## **Features**

- **Protocol**
	- **CAN Used as a Physical Layer**
	- **7 ISP CAN Identifiers**
	- **Relocatable ISP CAN Identifiers**
	- **Autobaud**
- **In-System Programming**
	- **Read/Write Flash and EEPROM Memory**
	- **Read Device ID**
	- **Full-chip Erase**
	- **Read/Write Configuration Bytes**
	- **Security Setting From ISP Command**
	- **Remote Application Start**
- **In-Application Programming/Self-Programming**
	- **Read/Write Flash and EEPROM Memory**
	- **Read Device ID**
	- **Block Erase**
	- **Read/Write Configuration Bytes**
	- **Bootloader Start**

## **Description**

This document describes the CAN bootloader functionalities as well as the CAN protocol to efficiently perform operations on the on-chip Flash (EEPROM) memories. Additional information on the T89C51CC02 product can be found in the T89C51CC02 datasheet and the T89C51CC02 errata sheet available on the Atmel web site, www.atmel.com.

The bootloader software package (source code and binary) currently used for production is available from the Atmel web site.

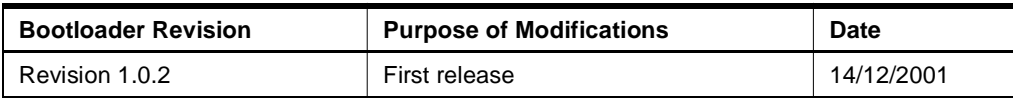

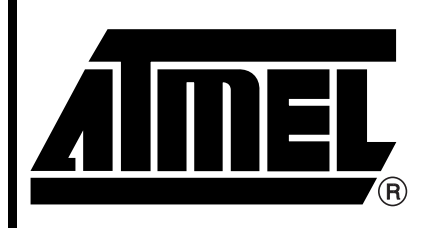

**CAN Microcontrollers**

# **T89C51CC02 CAN Bootloader**

Rev. 4208C–CAN–12/03

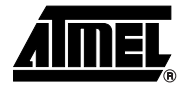

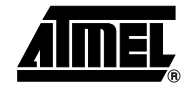

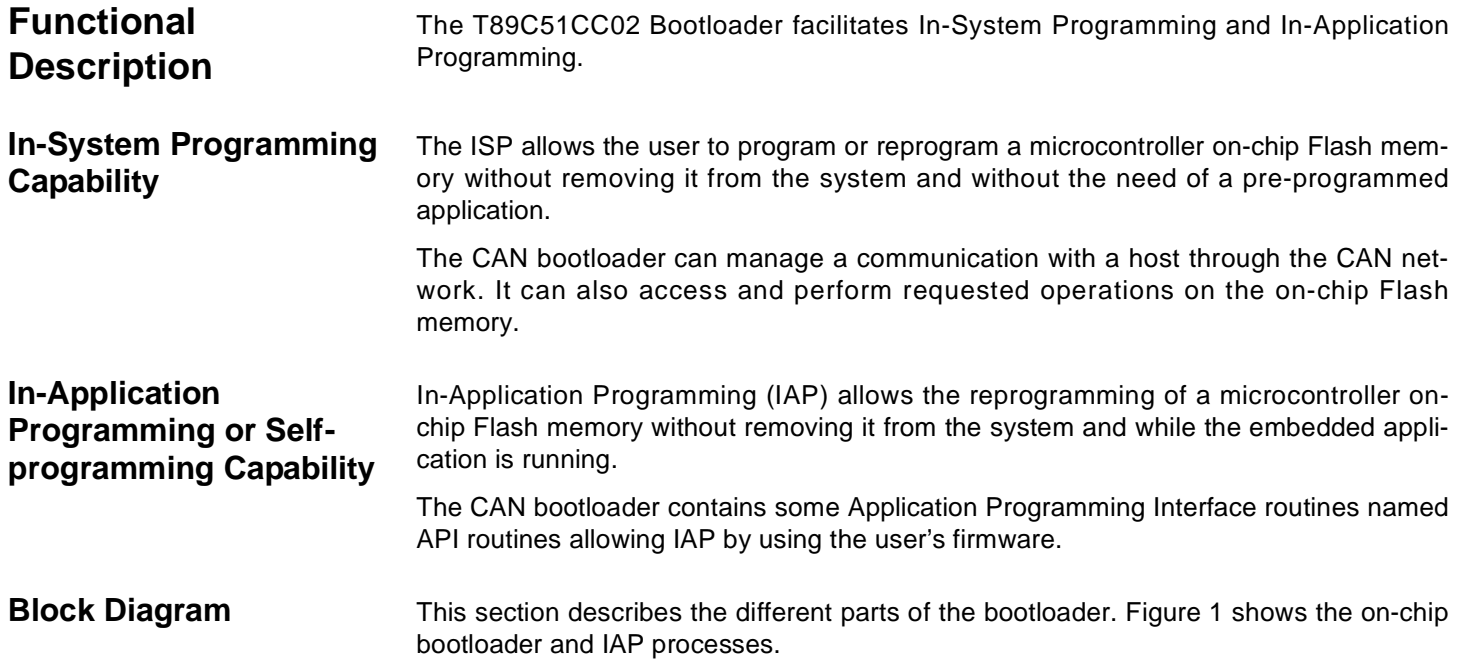

### **Figure 1.** Bootloader Process Description

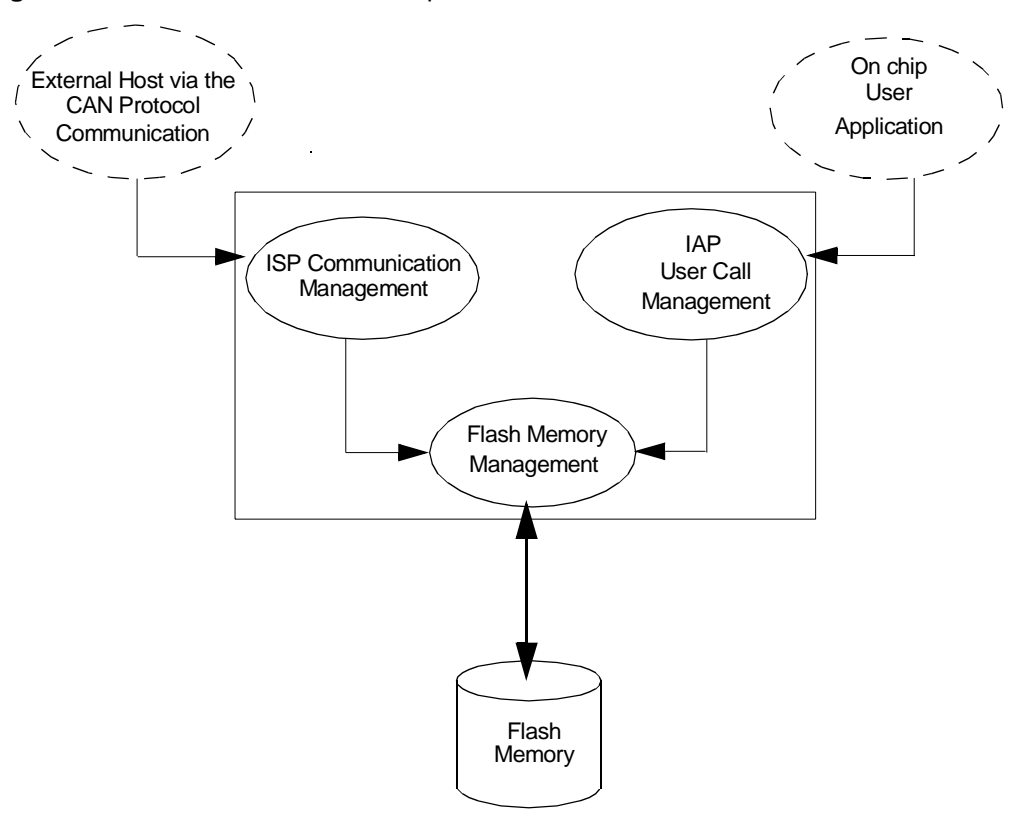

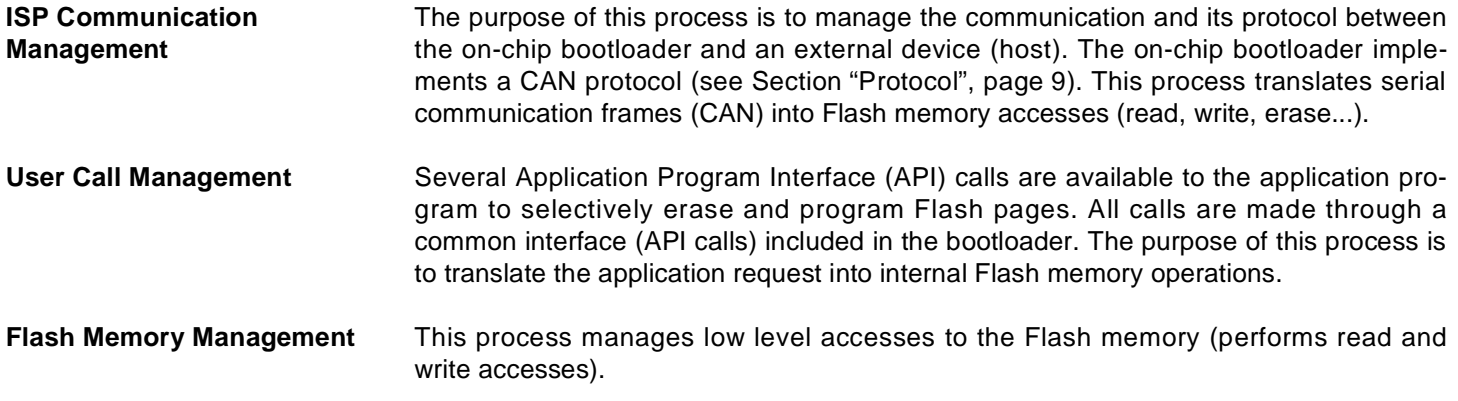

## **Bootloader Configuration**

**Configuration and Manufacturer Information**  The following table lists Configuration and Manufacturer byte information used by the bootloader.

This information can be accessed by the user through a set of API or ISP command.

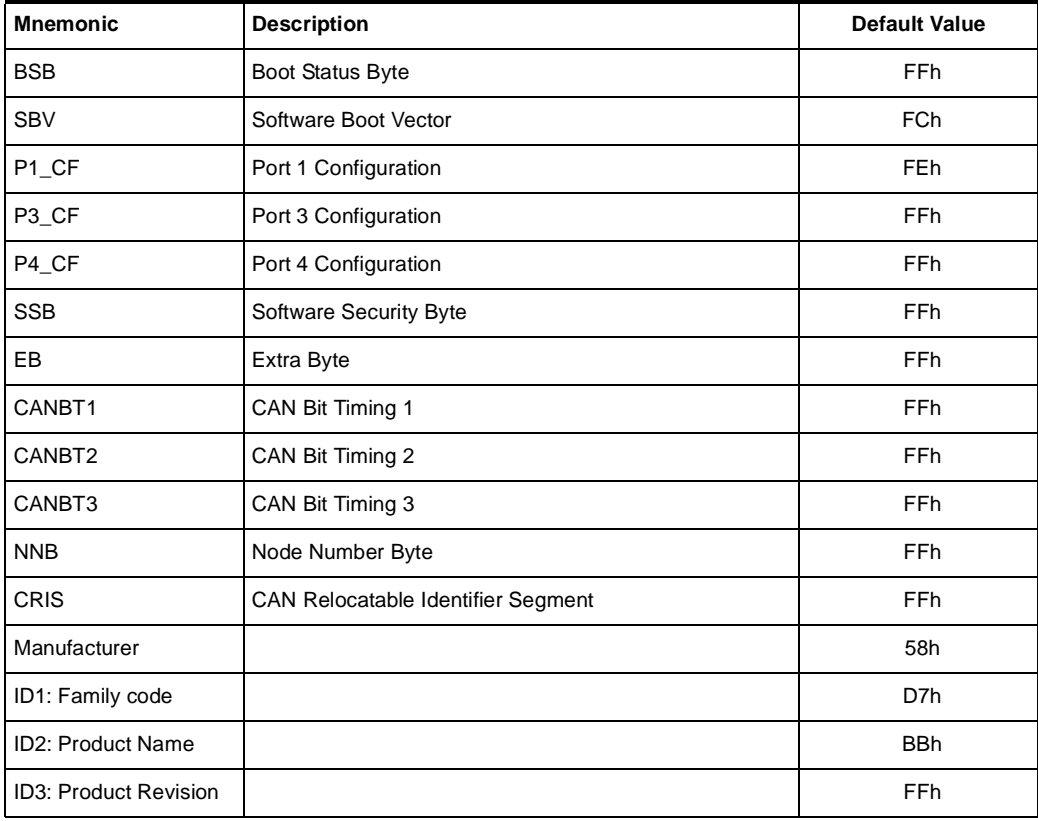

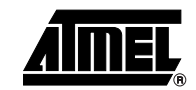

### **Mapping and Default Value of Hardware Security Byte**

The 4 Most Significant Bit (MSB) of the Hardware Byte can be read/written by software (this area is called Fuse bits). The 4 Least Significant Bit (LSB) can only be read by software and written by hardware in parallel mode (with parallel programmer devices).

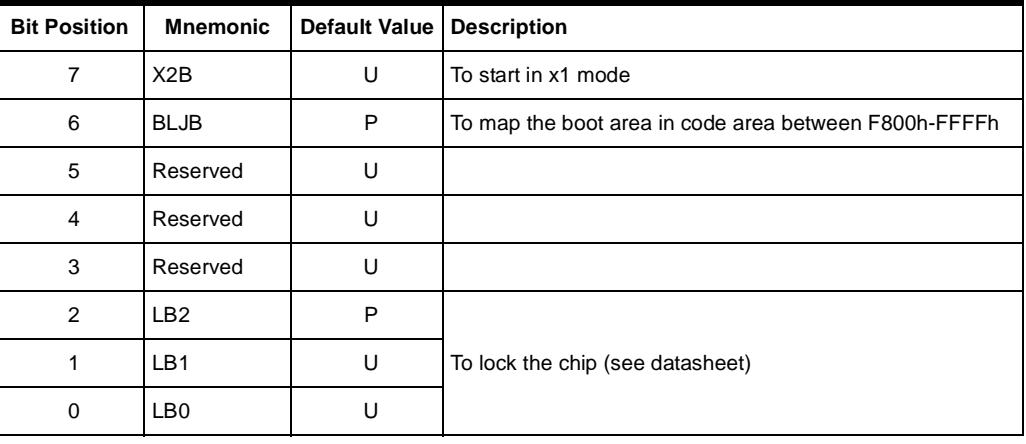

Note: U: Unprogram = 1

P: Program = 0

**Security** The bootloader has Software Security Byte (SSB) to protect itself from user access or ISP access.

> The Software Security Byte (SSB) protects from ISP access. The command "Program Software Security Bit" can only write a higher priority level.

There are three levels of security:

- level 0: **NO\_SECURITY** (FFh) This is the default level. From level 0, one can write level 1 or level 2.
- level 1: **WRITE\_SECURITY** (FEh) In this level it is impossible to write in the Flash memory, BSB and SBV. The Bootloader returns ID\_ERROR message. From level 1, one can write only level 2.
- level 2: **RD\_WR\_SECURITY** (FCh) Level 2 forbids all read and write accesses to/from the Flash memory. The Bootloader returns ID\_ERROR message.

Only a full chip erase command can reset the software security bits.

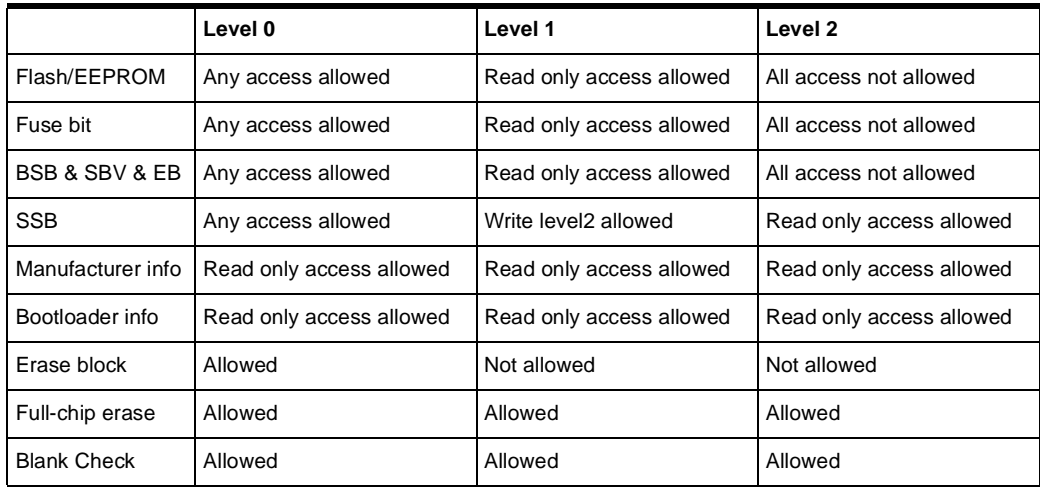

### **4 T89C51CC02 CAN Bootloader**

**Software Boot Vector** The Software Boot Vector (SBV) forces the execution of a user bootloader starting at address [SBV]00h in the application area (FM0).

The way to start this user bootloader is described in the section "Boot Process".

**Figure 2.** Software Boot Vector

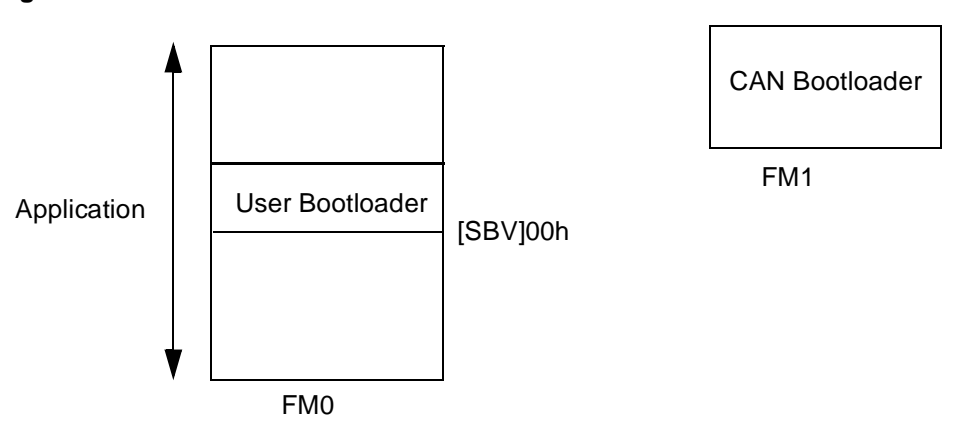

**FLIP Software Program** FLIP is a PC software program running under Windows® 9x/2000/XP, Windows NT and LINUX® that supports all Atmel Flash microcontroller and CAN protocol communication media.

Several CAN dongles are supported by FLIP (for Windows).

This software program is available free of charge from the Atmel web site.

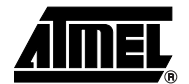

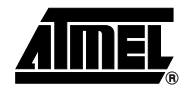

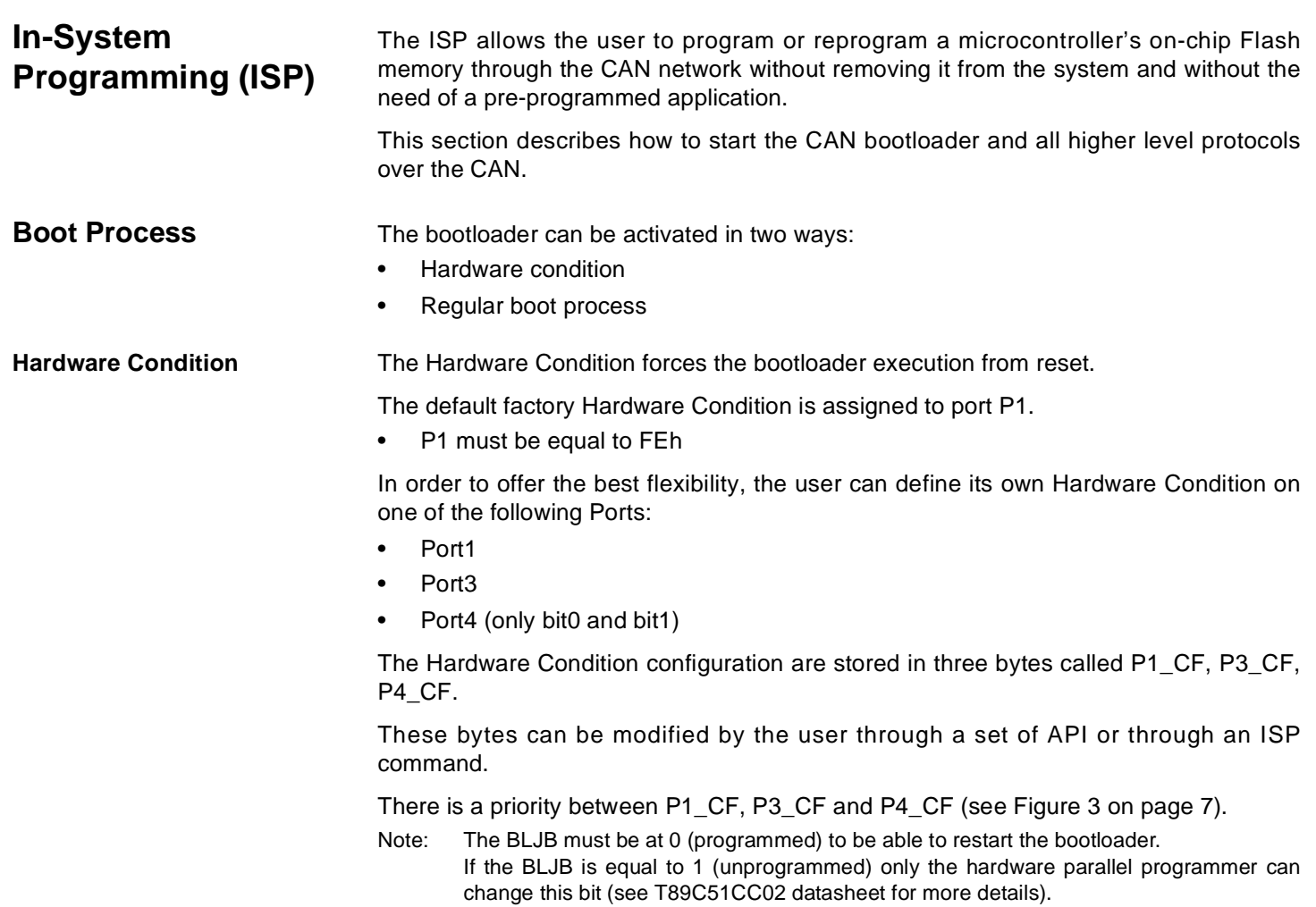

### **Figure 3.** Regular Boot Process

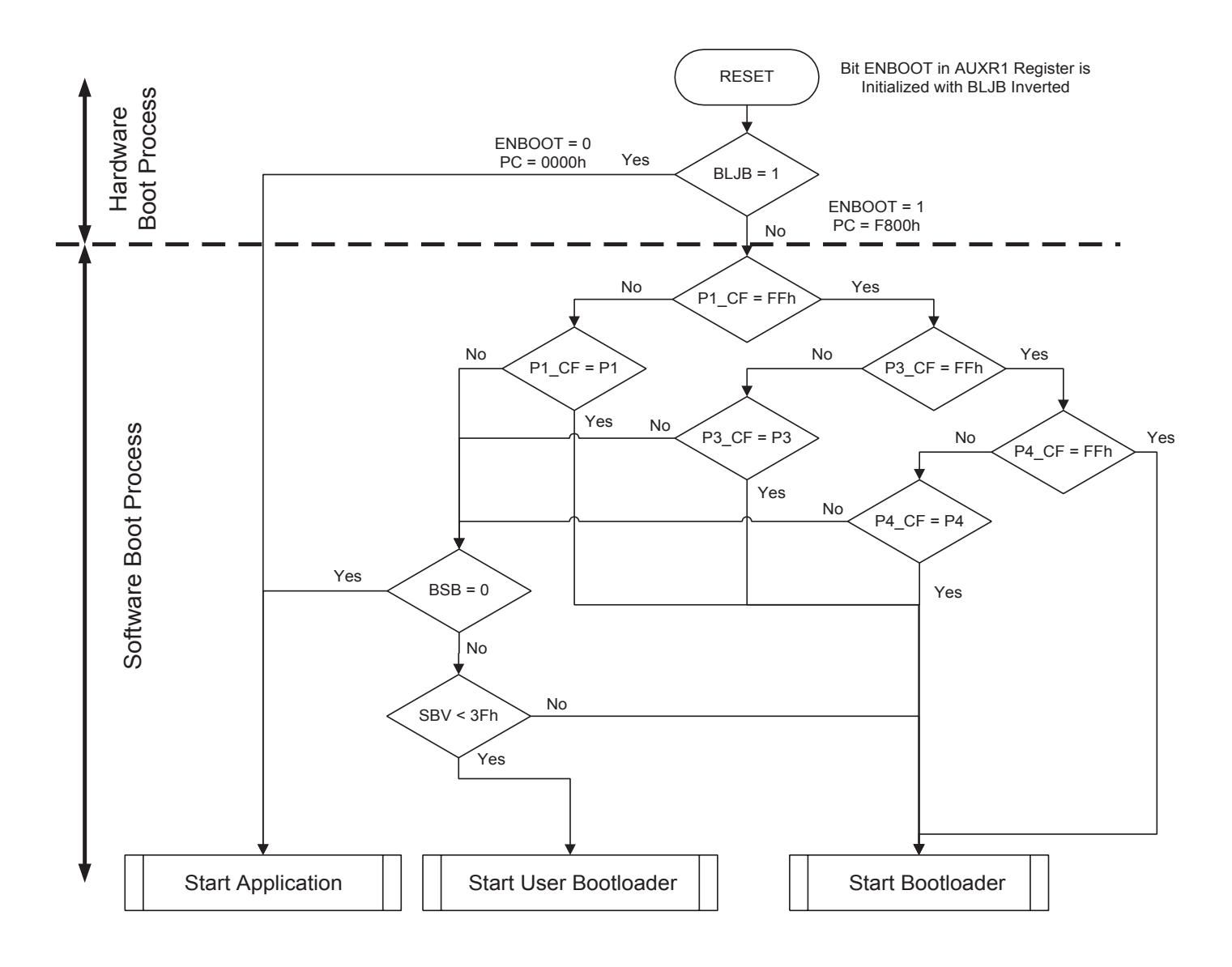

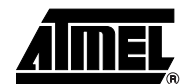

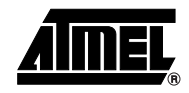

### **Physical Layer** The CAN is used to transmit information has the following configuration: • Standard Frame CAN format 2.0A (identifier 11-bit)

- Frame: Data Frame
- Baud rate: autobaud is performed by the bootloader

**CAN Controller Initialization** Two ways are possible to initialize the CAN controller:

- Use the software autobaud
- Use the user configuration stored in the CANBT1, CANBT2 and CANBT3

The selection between these two solutions is made with EB:

- EB = FFh: the autobaud is performed.
- EB not equal to FFh: the CANBT1:2:3 are used.

CANBT1:3 and EB can be modified by user through a set of API or with ISP commands.

The figure below describes the CAN controller flow.

**Figure 4.** CAN Controller Initialization

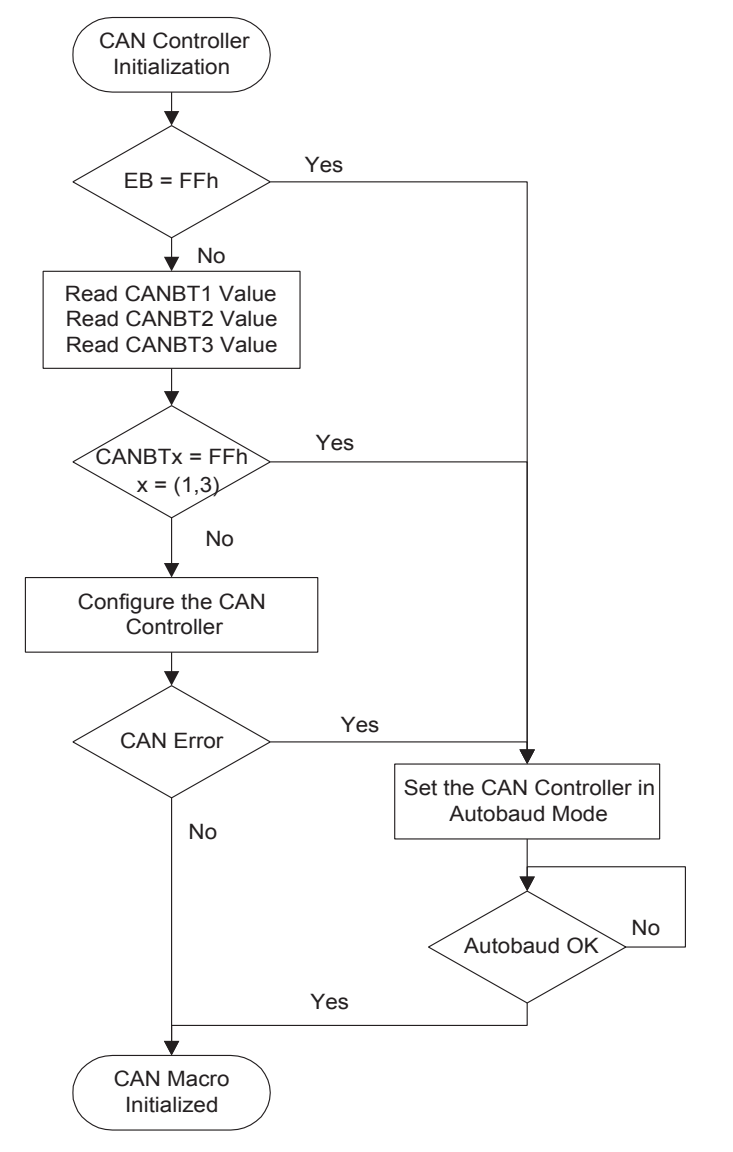

### **8 T89C51CC02 CAN Bootloader**

**CAN Autobaud** The following table shows the autobaud performance for a point-to-point connection in X1 mode.

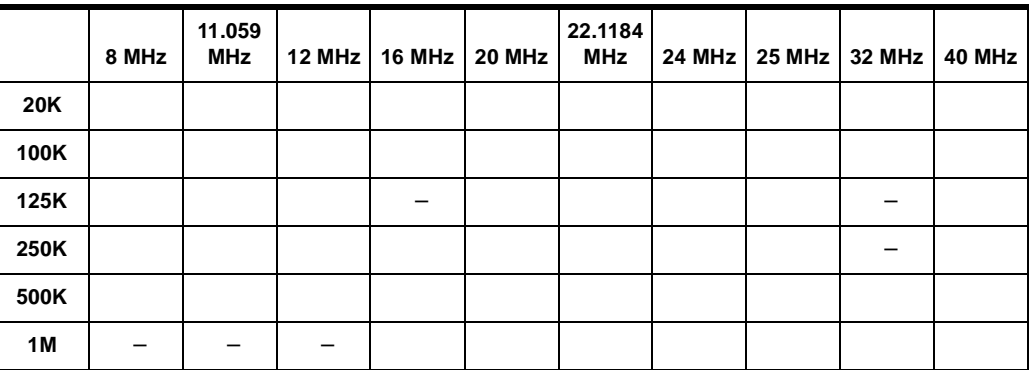

Note: 1. '-' Indicates impossible configuration.

**CAN Autobaud Limitation** The CAN Autobaud implemented in the bootloader is efficient only in point-to-point connection. Because in a point-to-point connection, the transmit CAN message is repeated until a hardware acknowledge is done by the receiver.

> The bootloader can acknowledge an incoming CAN frame only if a configuration is found.

This functionality is not guaranteed on a network with several CAN nodes.

### **Protocol**

### **Generic CAN Frame Description**

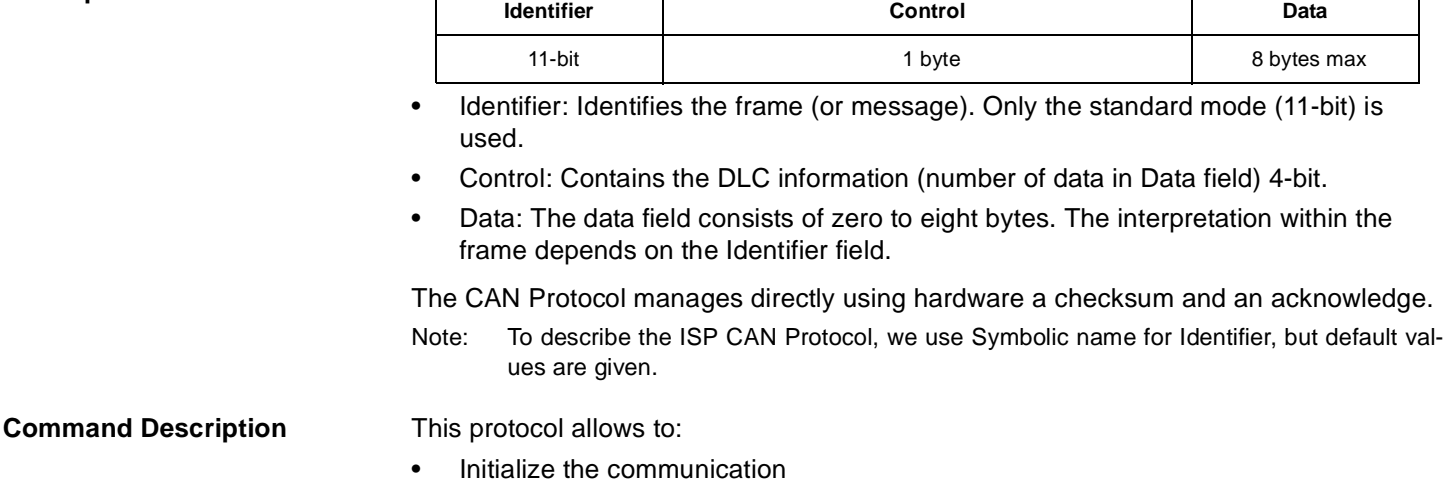

- Program the Flash or EEPROM Data
- Read the Flash or EEPROM Data
- Program Configuration Information
- Read Configuration and Manufacturer Information
- Erase the Flash
- Start the application

Overview of the protocol is detailed in Appendix-A.

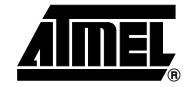

Several CAN message identifiers are defined to manage this protocol.

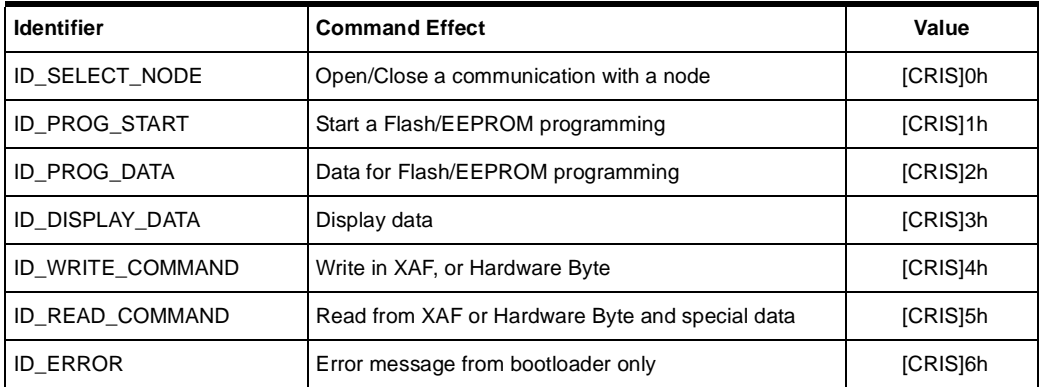

It is possible to allocate a new value for CAN ISP identifiers by writing the byte CRIS with the base value for the group of identifier.

The maximum value for CRIS is 7Fh and the default CRIS value is 00h.

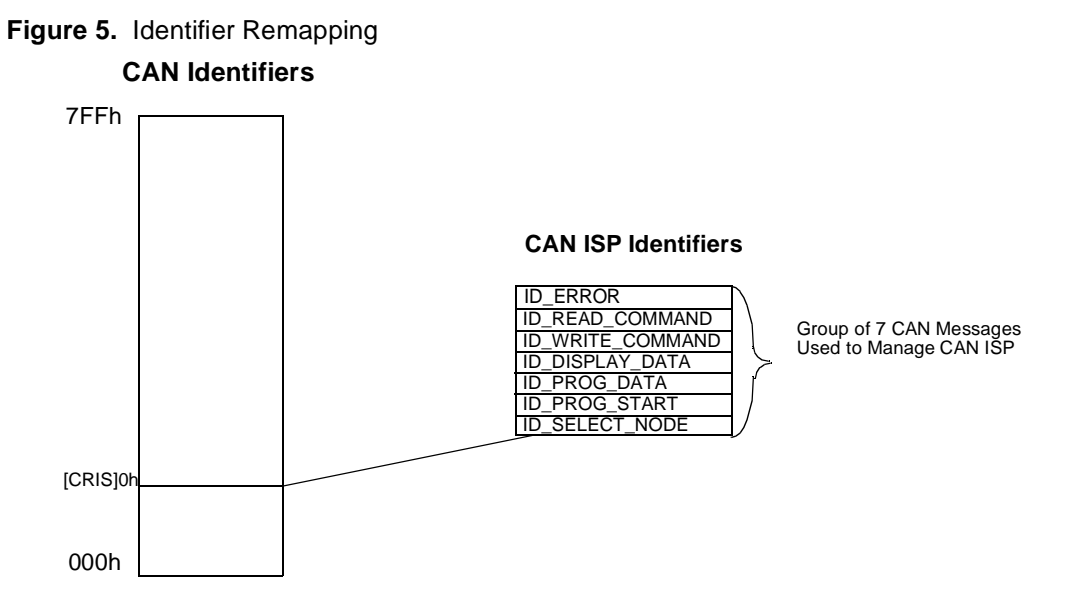

**Communication Initialization** The communication with a device (CAN node) must be opened prior to initiating any ISP communication.

> To open the communication with the device, the Host sends a "connecting" CAN message (ID\_SELECT\_NODE) with the node number (NNB) passed in parameter.

> If the node number passed is equal to FFh then the CAN bootloader accepts the communication (Figure 6).

> Otherwise the node number passed in parameter must be equal to the local Node Number (Figure 7).

### **Figure 6.** First Connection

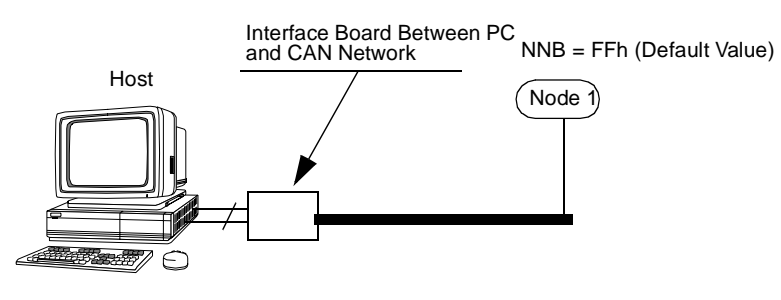

### **Figure 7.** On Network Connection

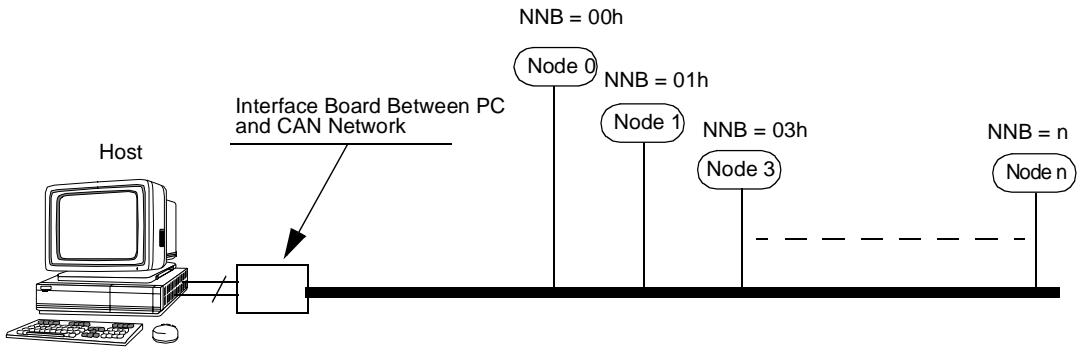

Before opening a new communication with another device, the current device communication must be closed with its connecting CAN message (ID\_SELECT\_NODE).

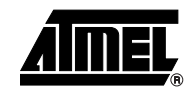

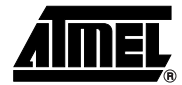

### Request from Host

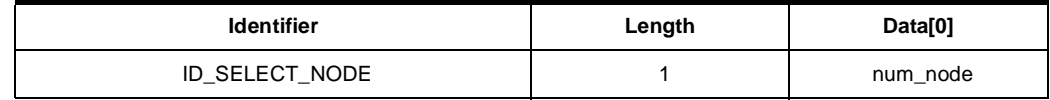

Note: Num\_node is the NNB (Node Number Byte) to which the Host wants to talk to.

Answers from Bootloader

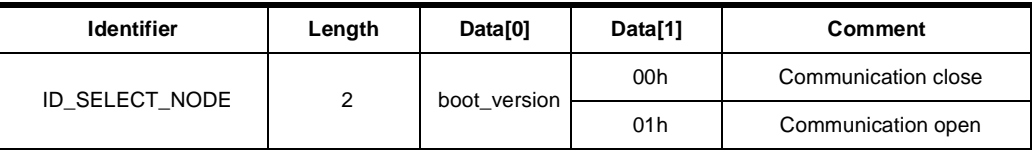

Note: Data[0] contains the bootloader version.

If the communication is closed then all the others messages won't be managed by bootloader.

### ID\_SELECT\_NODE Flow Description

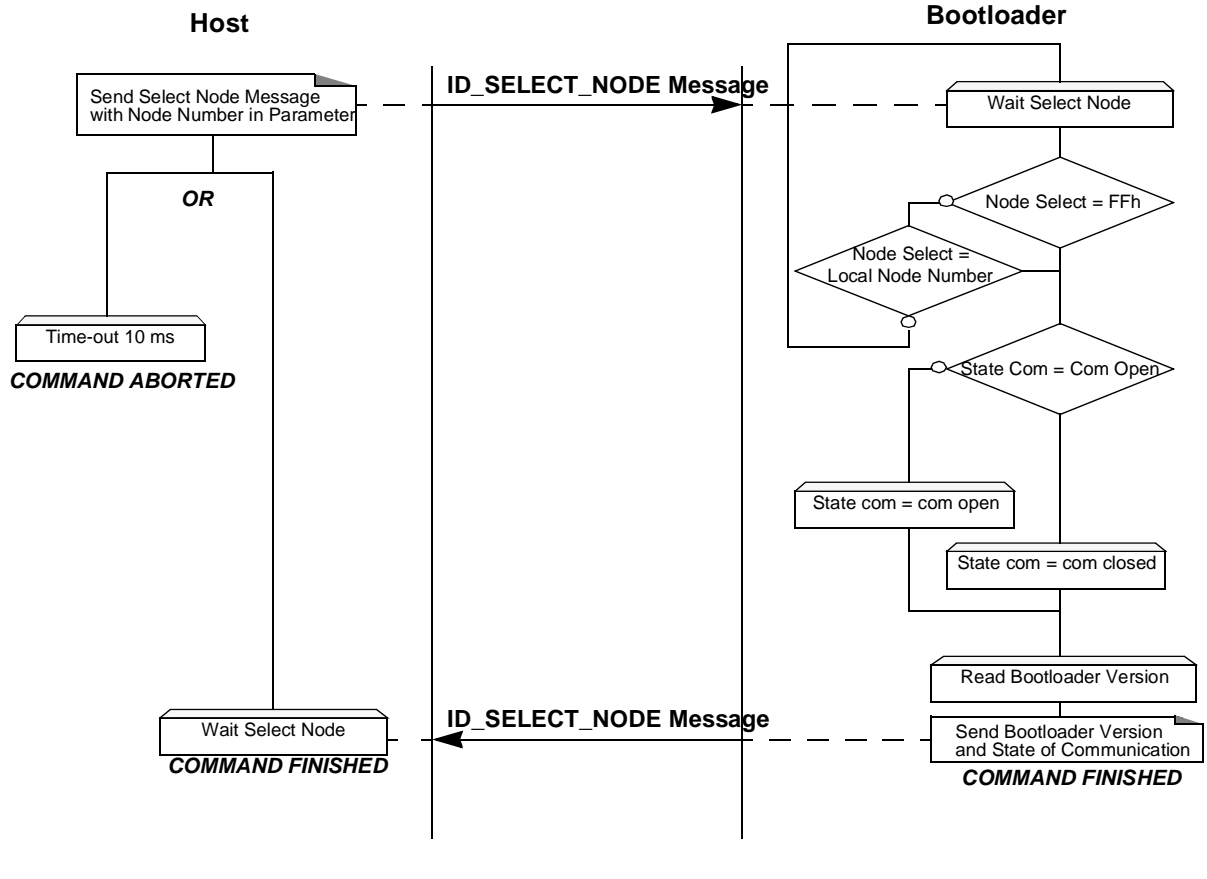

### ID\_SELECT\_NODE Example

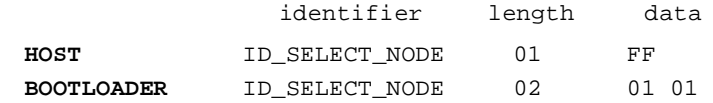

### **12 T89C51CC02 CAN Bootloader**

### **Programming the Flash or EEPROM data**

The communication flow described above shows how to program data in the Flash memory or in the EEPROM data memory. This operation can be executed only with a device previously opened in communication.

- 1. The first step is to indicate which memory area (Flash or EEPROM data) is selected and the range address to program.
- 2. The second step is to transmit the data.

The bootloader programs on a page of 128 bytes basis when it is possible.

The host must take care of the following:

- The data to program transmitted within a CAN frame are in the same page.
- To transmit 8 data bytes in CAN message when it is possible
- To start the programming operation, the Host sends a "start programming" CAN message (ID\_PROG\_START) with the area memory selected in data[0], the start address and the end address passed in parameter.

### Requests from Host

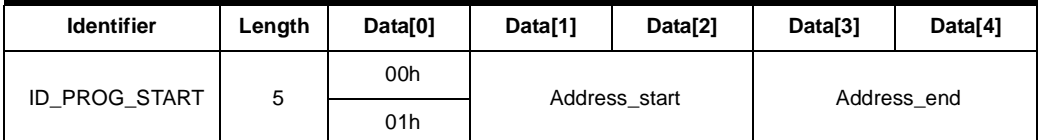

Notes: 1. Data[0] chooses the area to program:

- 00h: Flash
- 01h: EEPROM data
- 2. Address start gives the start address of the programming command.
- 3. Address\_end gives the last address of the programming command.

Answers from Bootloader The device has two possible answers:

- If the chip is protected from program access an "Error" CAN message is sent (see Section "Error Message Description", page 24).
- Otherwise an acknowledge is sent.

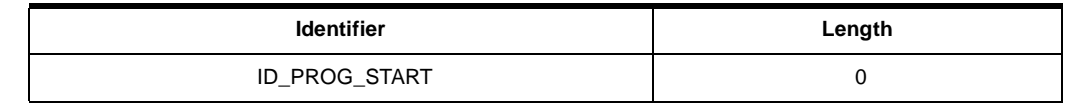

The second step of the programming operation is to send data to program.

Request from Host To send data to program, the Host sends a "programming data" CAN message (Id\_prog\_data) with up to 8 data by message and must wait for the answer of the device before sending the next data to program.

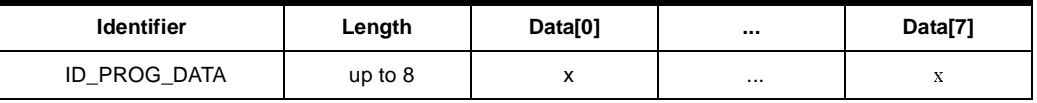

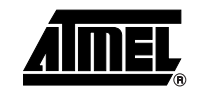

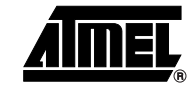

Answers from Bootloader The device has two possible answers:

- If the device is ready to receive new data, it sends a "programming data" CAN message (Id\_prog\_data) with the result Command\_new passed in parameter.
- If the device has finished the programming, it sends a "programming data" CAN message (Id\_prog\_data) with the result Command\_ok passed in parameter.

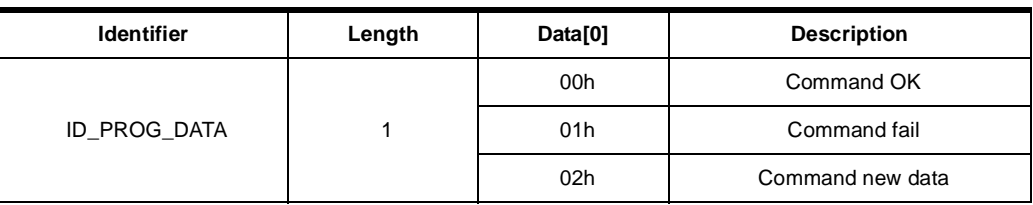

### ID\_PROG\_DATA Flow Description

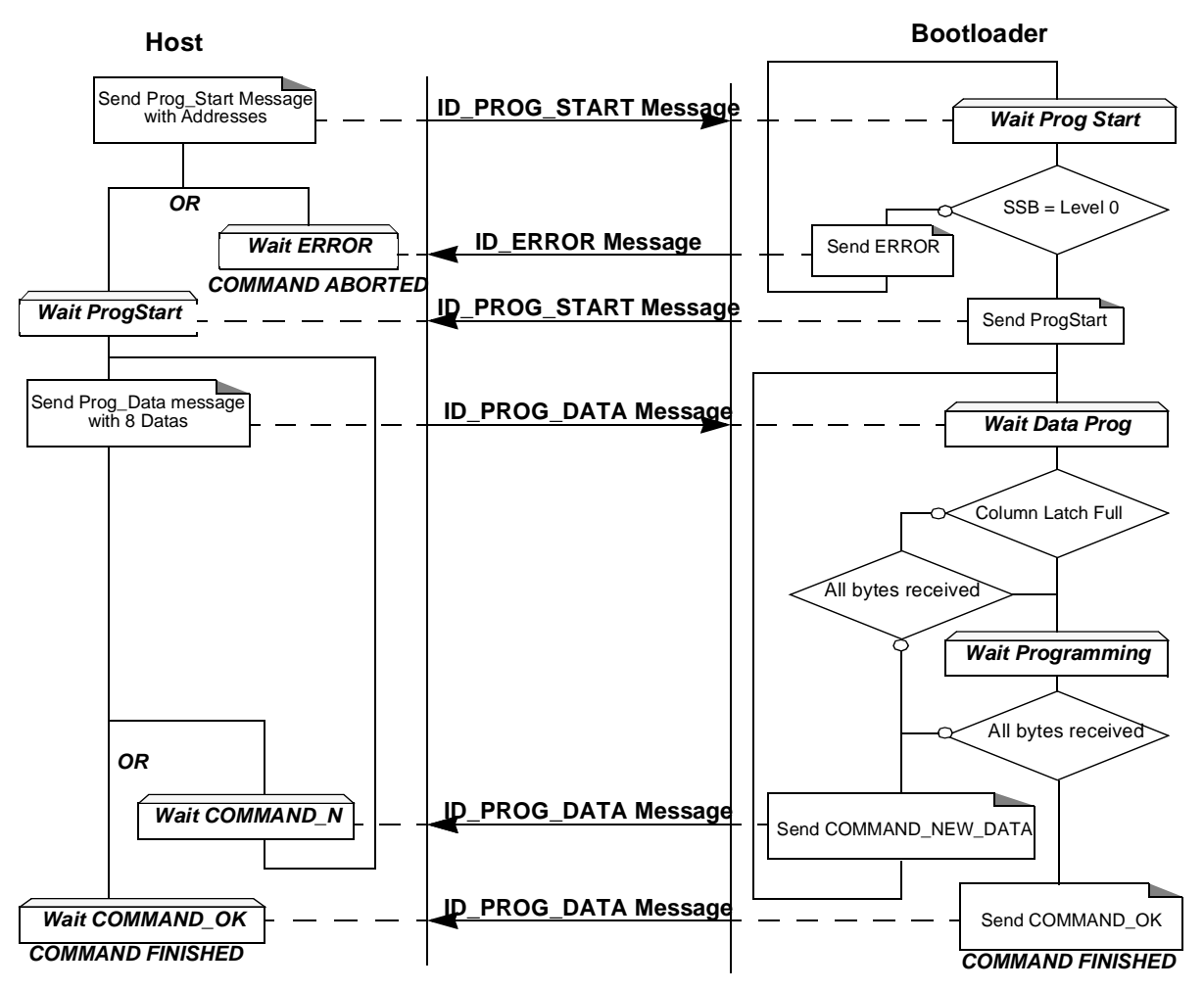

### Programming Example

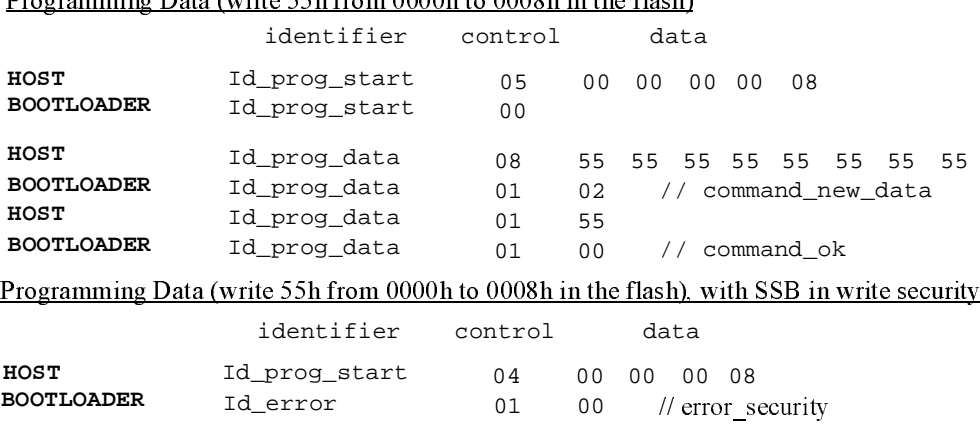

Programming Data (write 55h from 0000h to 0008h in the flash)

### **Reading the Flash or EEPROM Data** The ID\_PROG\_DATA flow described above allows the user to read data in the Flash memory or in the EEPROM data memory. A blank check command is possible with this flow.

This operation can be executed only with a device previously opened in communication.

To start the reading operation, the Host sends a "Display Data" CAN message (ID\_DISPLAY\_DATA) with the area memory selected, the start address and the end address passed in parameter.

The device splits into blocks of 8 bytes the data to transfer to the Host if the number of data to display is greater than 8 data bytes.

### Requests from Host

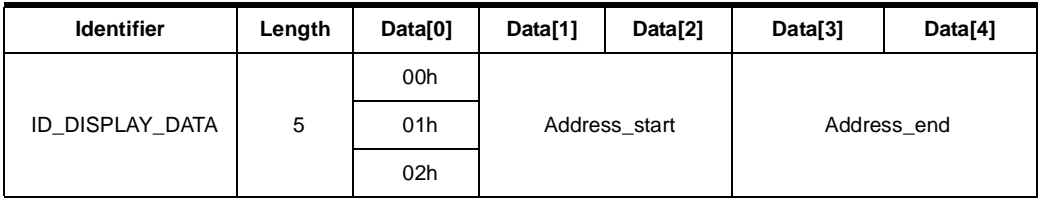

Notes: 1. Data[0] selects the area to read and the operation

- 00h: Display Flash
- 01h: Blank Check on the Flash
- 02h: Display EEPROM data
- 2. The address\_start gives the start address to read.
- 3. The address\_end gives the last address to read.

Answers from Bootloader The device has two possible answers:

- If the chip is protected from read access an "Error" CAN message is sent (see Section "Error Message Description", page 24).
- Otherwise, for a display command, the device starts to send the data up to 8 by frame to the host. For a blank check command the device sends a result OK or the first address not erased.

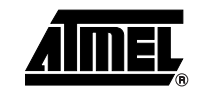

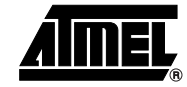

Answer to a read command:

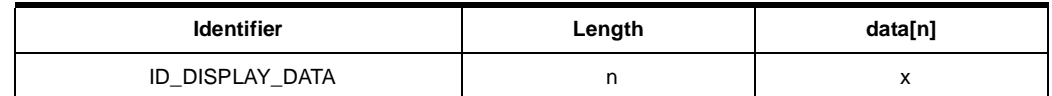

Answer to a blank check command:

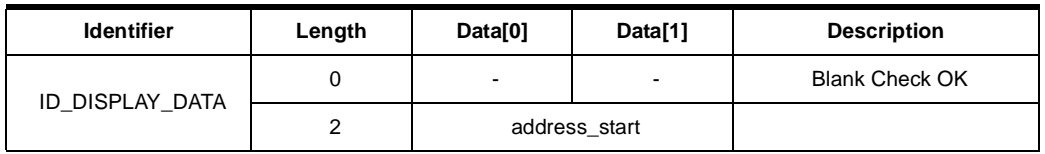

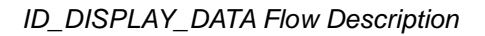

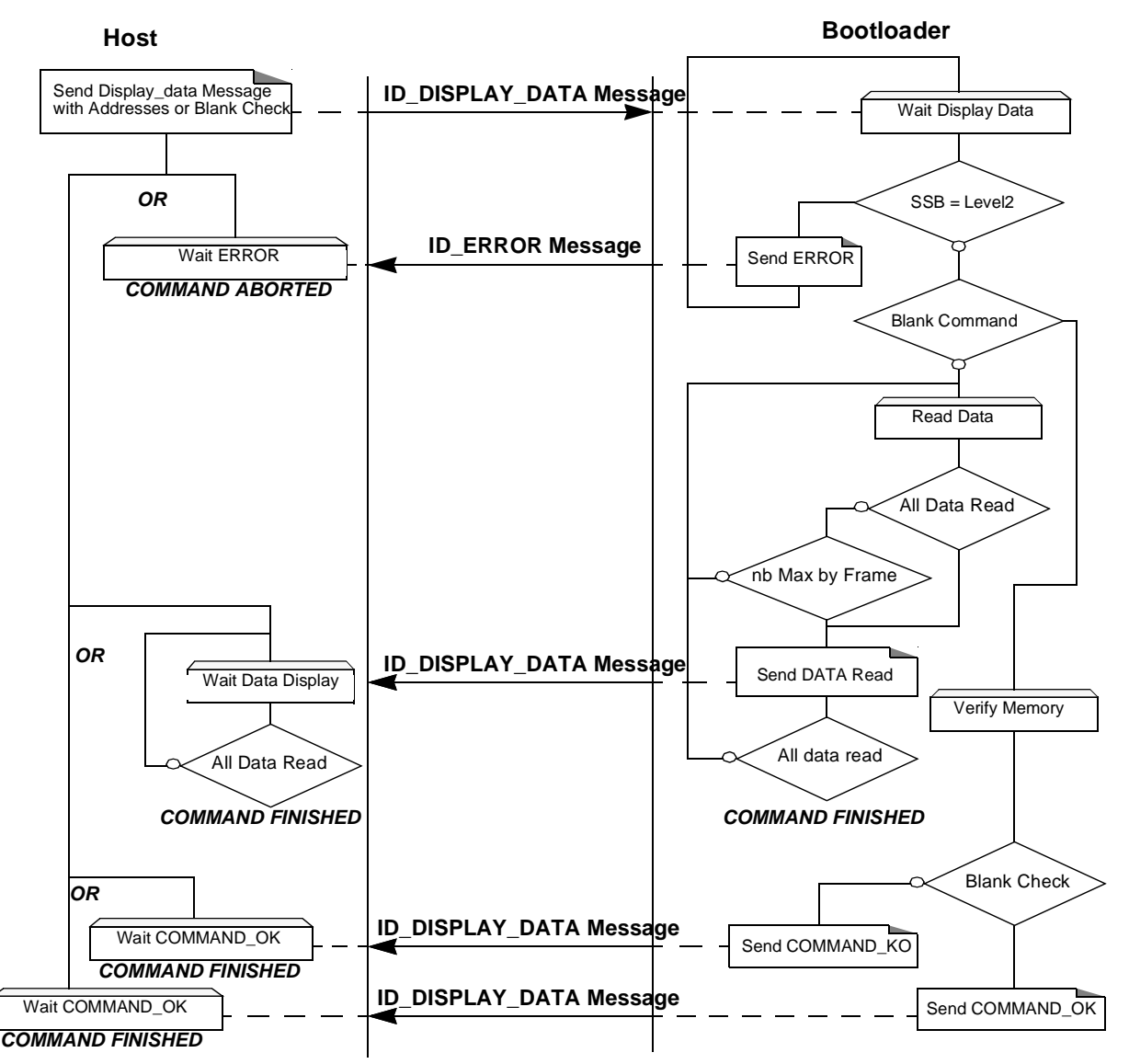

### ID\_Display\_DATA Example

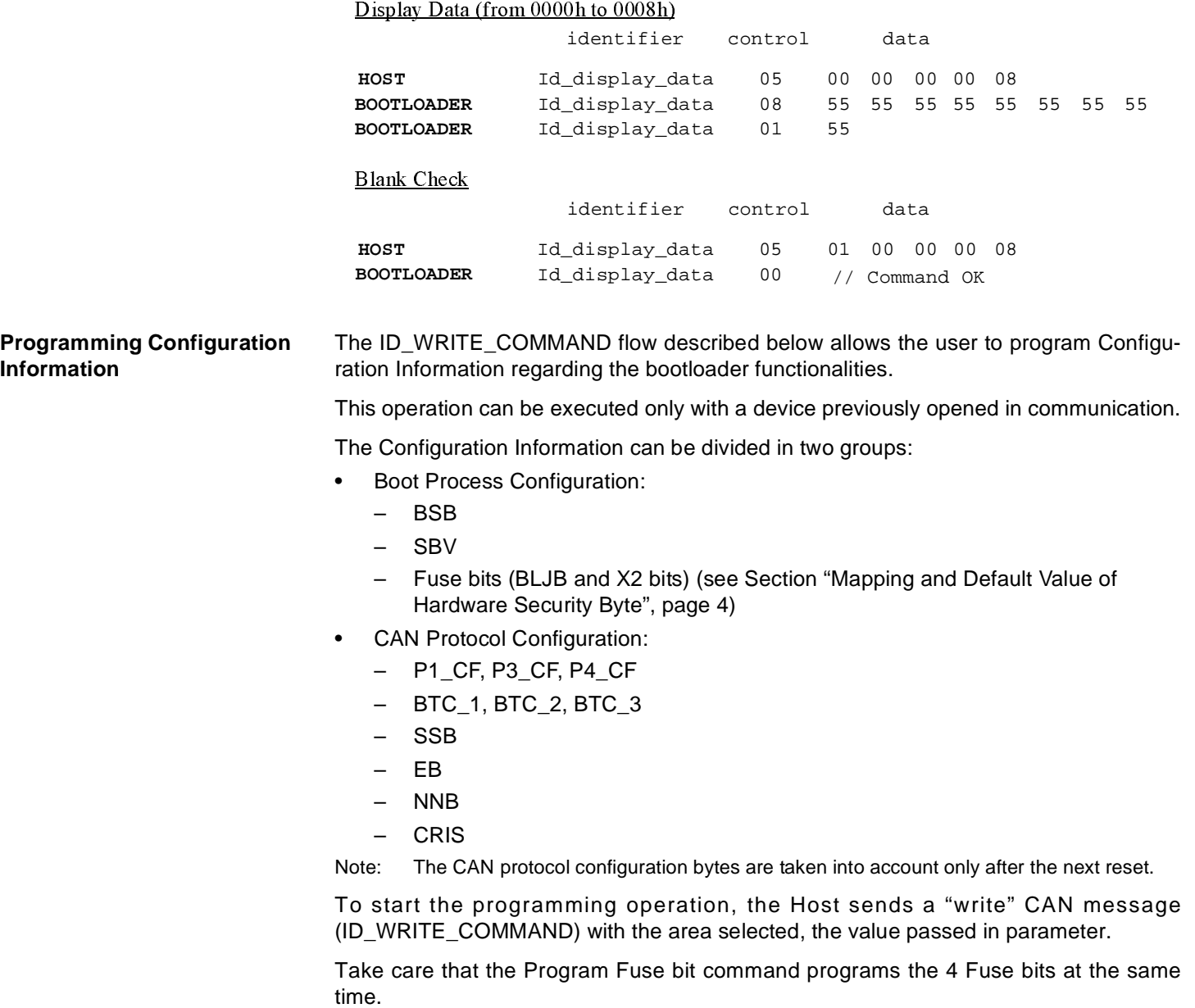

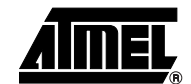

▊

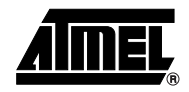

### Requests from Host

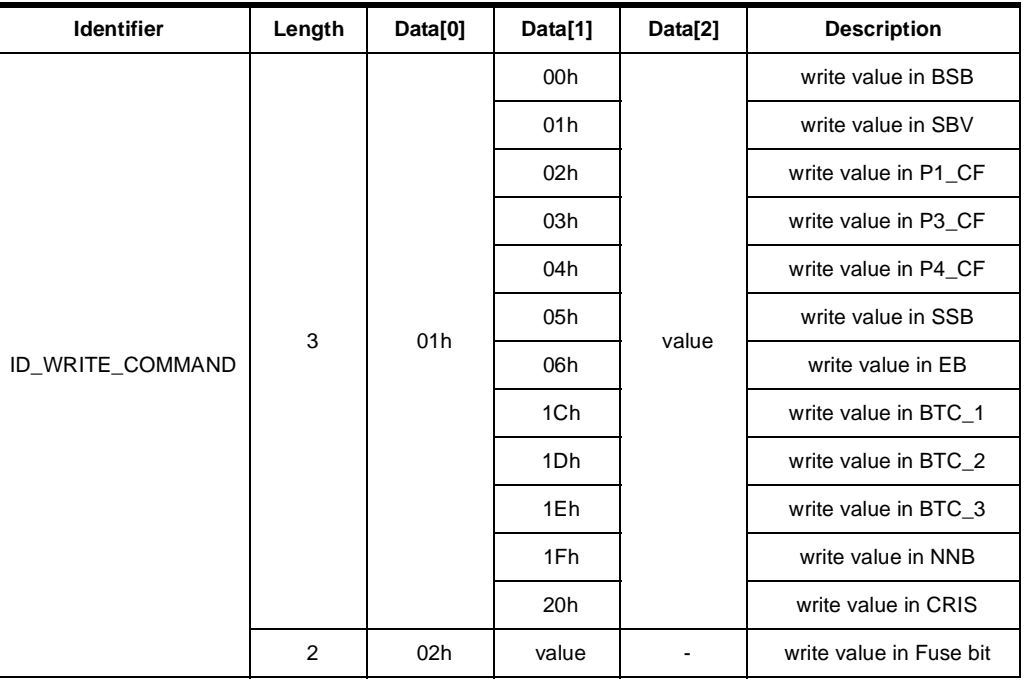

Answers from Bootloader The device has two possible answers:

- If the chip is protected from program access an "Error" CAN message is sent (see Section "Error Message Description", page 24).
- Otherwise an acknowledge "Command OK" is sent.

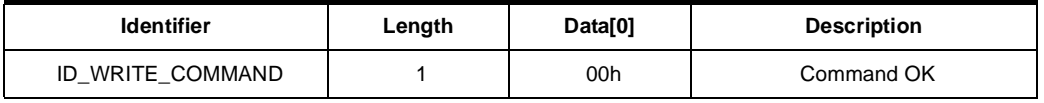

### ID\_WRITE\_COMMAND Flow Description

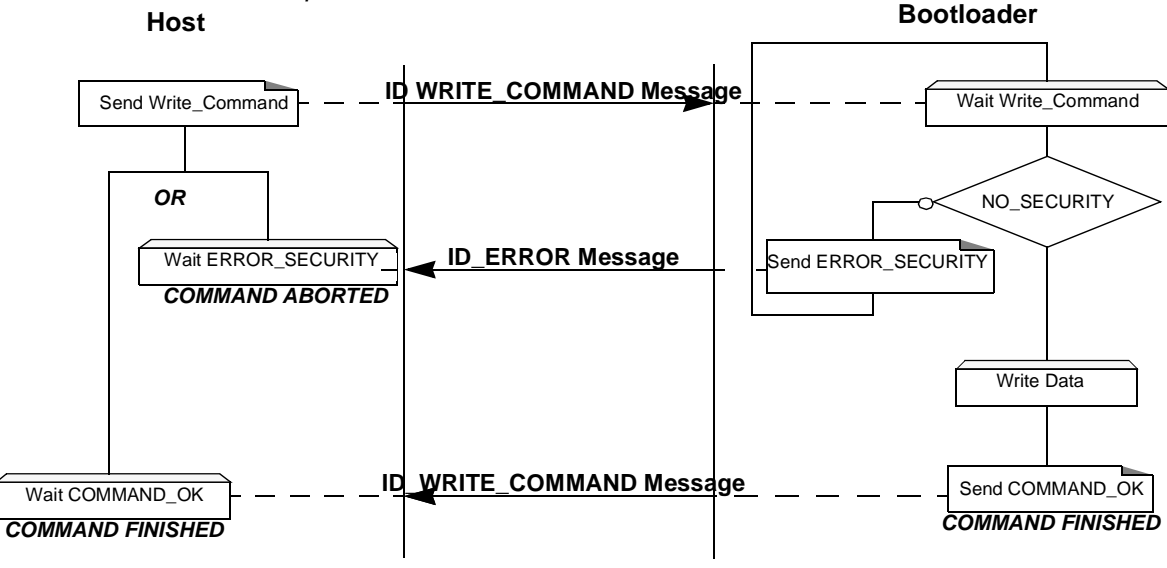

### ID\_WRITE\_COMMAND Example

Write BSB at 88h

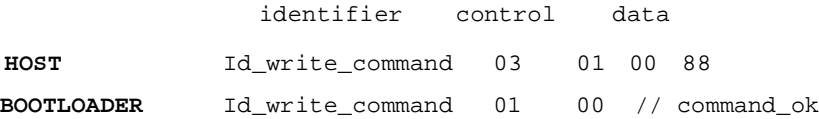

### Write Fuse bit at Fxh

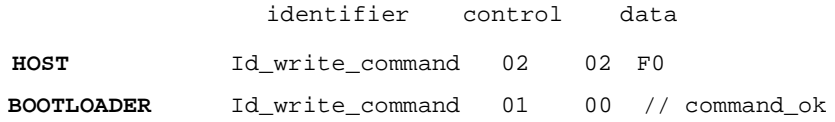

### **Reading Configuration Information or Manufacturer Information**

The ID\_READ\_COMMAND flow described below allows the user to read the configuration or manufacturer information. This operation can be executed only with a device previously opened in communication.

To start the reading operation, the Host sends a "Read Command" CAN message (ID\_READ\_COMMAND) with the information selected passed in data field.

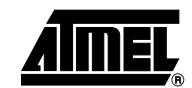

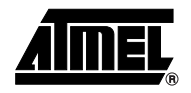

### Requests from Host

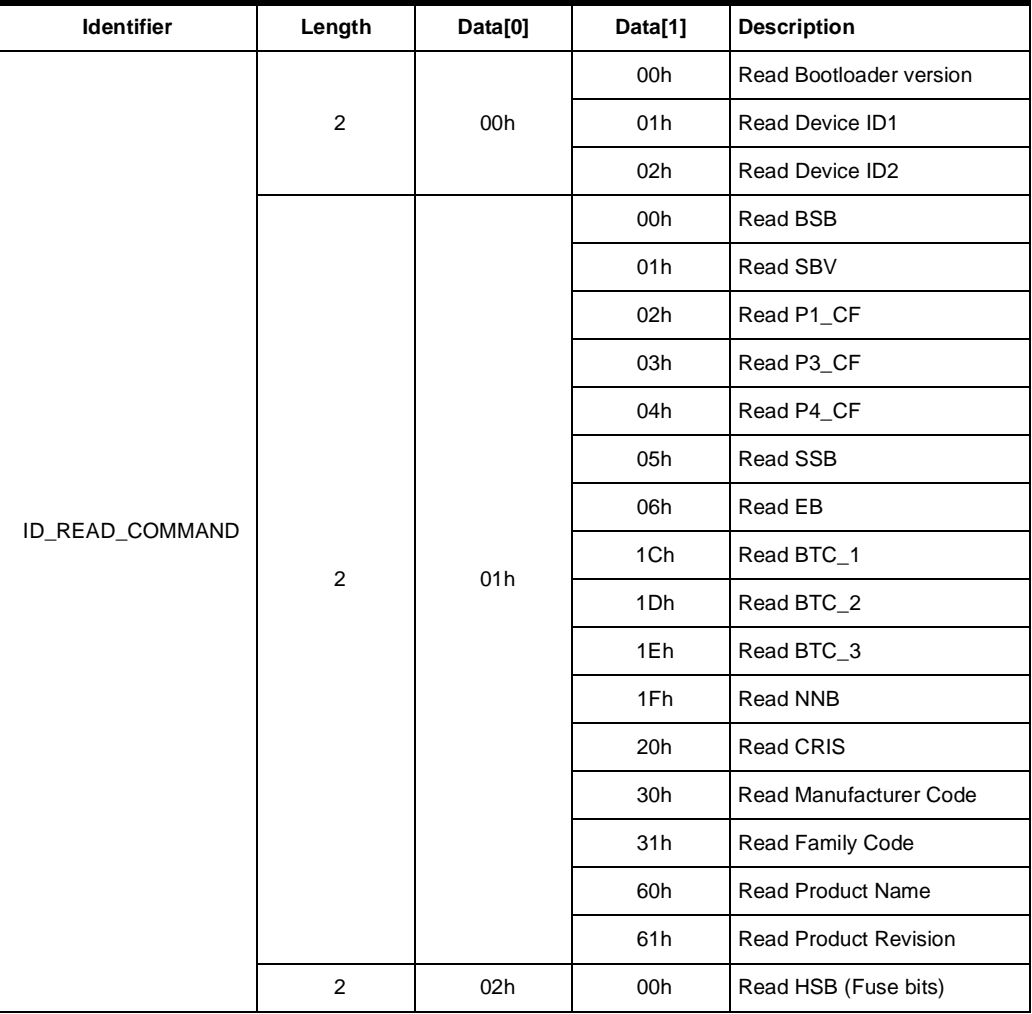

Answers from Bootloader The device has two possible answers:

- If the chip is protected from read access an "Error" CAN message is sent (see Section "Error Message Description", page 24).
- Otherwise the device answers with a Read Answer CAN message (ID\_READ\_COMMAND).

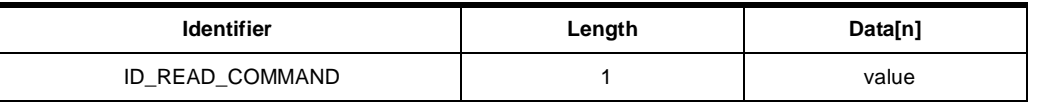

Flow Description

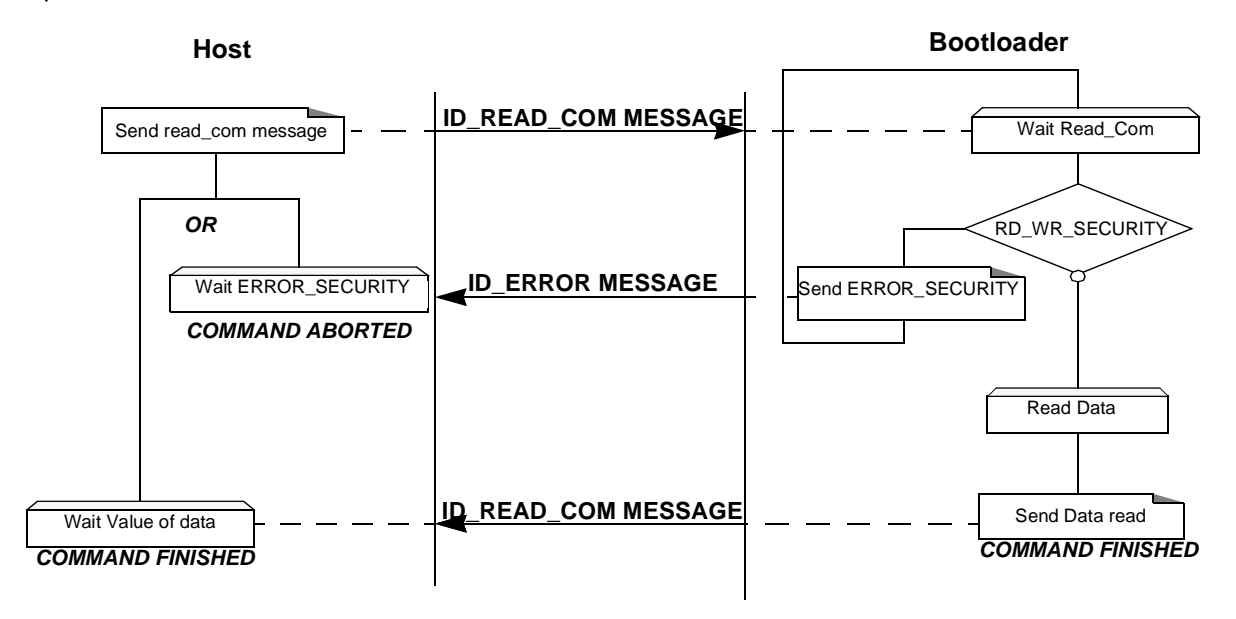

### ID\_READ\_COMMAND Example

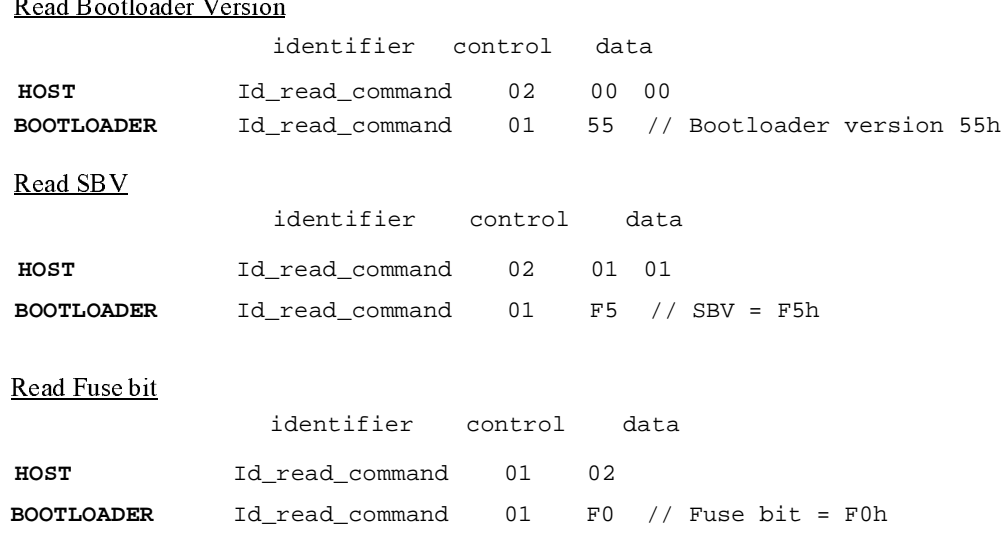

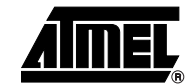

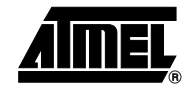

**Erasing the Flash** The ID\_WRITE\_COMMAND flow described below allows the user to erase the Flash memory.

This operation can be executed only with a device previously opened in communication.

Two modes of Flash erasing are possible:

- Full-chip erase
- **Block erase**

The Full-chip erase command erases the whole Flash (16 Kbytes) and sets some Configuration Bytes to their default values:

- $BSB = FFh$
- $SBV = FFh$
- SSB = FFh (NO\_SECURITY)

Note: Take care that the full chip erase execution takes few seconds (128 pages)

The Block erase command erases only a part of the Flash.

Two Blocks are defined in the T89C51CC02:

- block0 (from 0000h to 1FFFh)
- block1 (from 2000h to 3FFFh)

To start the erasing operation, the Host sends a "write" CAN message (ID\_WRITE\_COMMAND).

Requests from Host

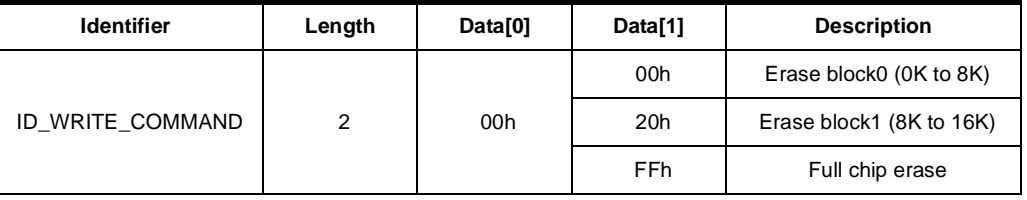

Answers from Bootloader As the Program Configuration Information flows, the erase block command has two possible answers:

- If the chip is protected from program access an "Error" CAN message is sent (see Section "Error Message Description", page 24).
- Otherwise an acknowledge is sent.

The full chip erase is always executed whatever the Software Security Byte value is.

On a full chip erase command an acknowledge "Command OK" is sent.

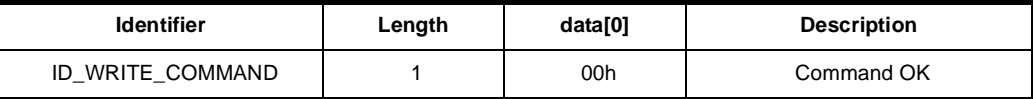

### ID\_WRITE\_COMMAND Example

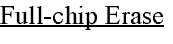

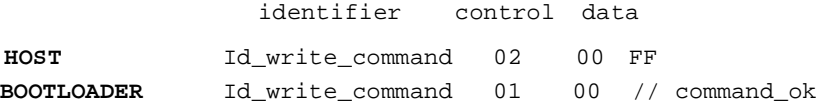

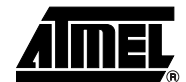

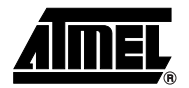

**Starting the Application** The ID\_WRITE\_COMMAND flow described below allows to start the application directly from the bootloader upon a specific command reception.

This operation can be executed only with a device previously opened in communication.

Two options are possible:

- Start the application with a reset pulse generation (using watchdog). When the device receives this command the watchdog is enabled and the bootloader enters a waiting loop until the watchdog resets the device. Take care that if an external reset chip is used the reset pulse in output may be wrong and in this case the reset sequence is not correctly executed.
- Start the application without reset A jump at the address 0000h is used to start the application without reset.

To start the application, the Host sends a "Start Application" CAN message (ID\_WRITE\_COMMAND) with the corresponding option passed in parameter.

### Requests from Host

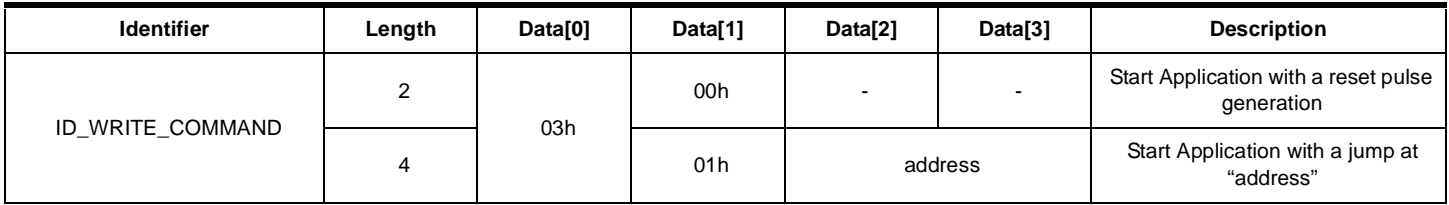

Answer from Bootloader No answer is returned by the device.

ID\_WRITE\_COMMAND Example

**HOST** Id\_write\_command 04 03 01 00 00 **BOOTLOADER Start application** identifier control data No answer

**Error Message Description** The error message is implemented to report when an action required is not possible.

At the moment only the security error is implemented and only the device can answer this kind of CAN message (ID\_ERROR).

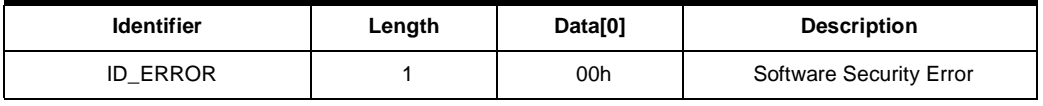

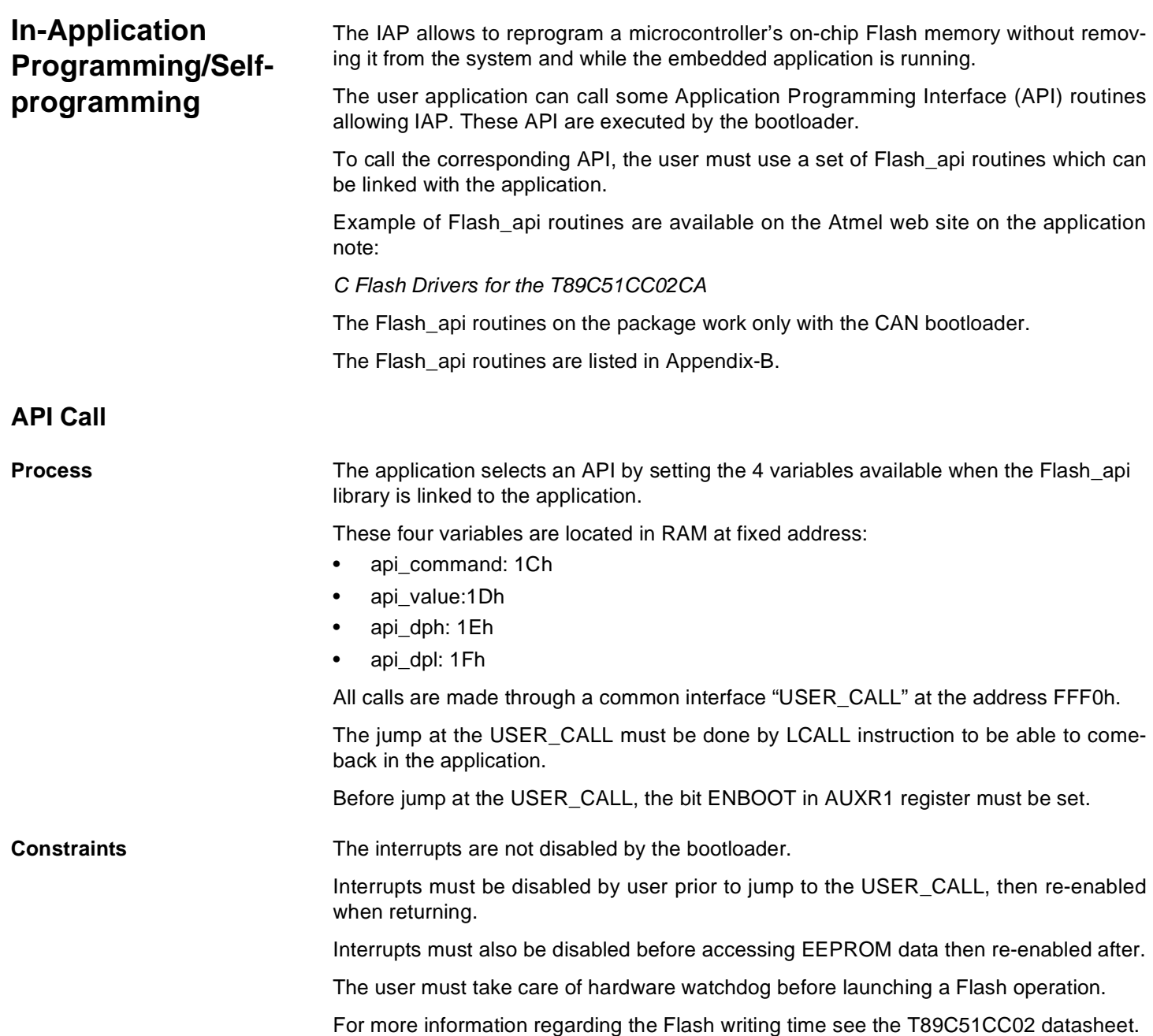

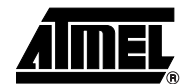

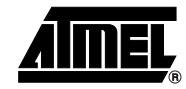

**API Commands** Several types of APIs are available:

- Read/Program Flash and EEPROM Data memory
- Read Configuration and Manufacturer Information
- Program Configuration Information
- Erase Flash
- Start Bootloader

**Read/Program Flash and EEPROM Data Memory** All routines to access EEPROM Data are managed directly from the application without using bootloader resources.

The bootloader is not used to read the Flash memory.

For more details on these routines see the T89C51CC02 datasheet sections "Program/Code Memory" and "EEPROM Data Memory".

Two routines are available to program the Flash:

- \_\_api\_wr\_code\_byte
- \_\_api\_wr\_code\_page
- The application program loads the column latches of the Flash then calls the \_\_api\_wr\_code\_byte or \_\_api\_wr\_code\_page see datasheet in section "Program/Code Memory".
- Parameter Settings

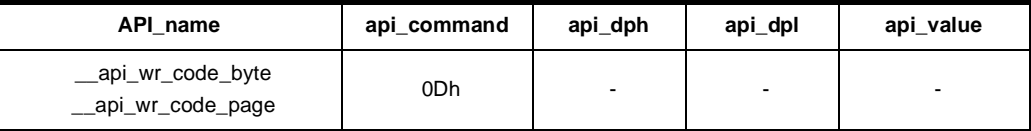

Instruction: LCALL FFF0h.

Note: No special resources are used by the bootloader during this operation

### • Parameter Settings

### **Read Configuration and Manufacturer Information**

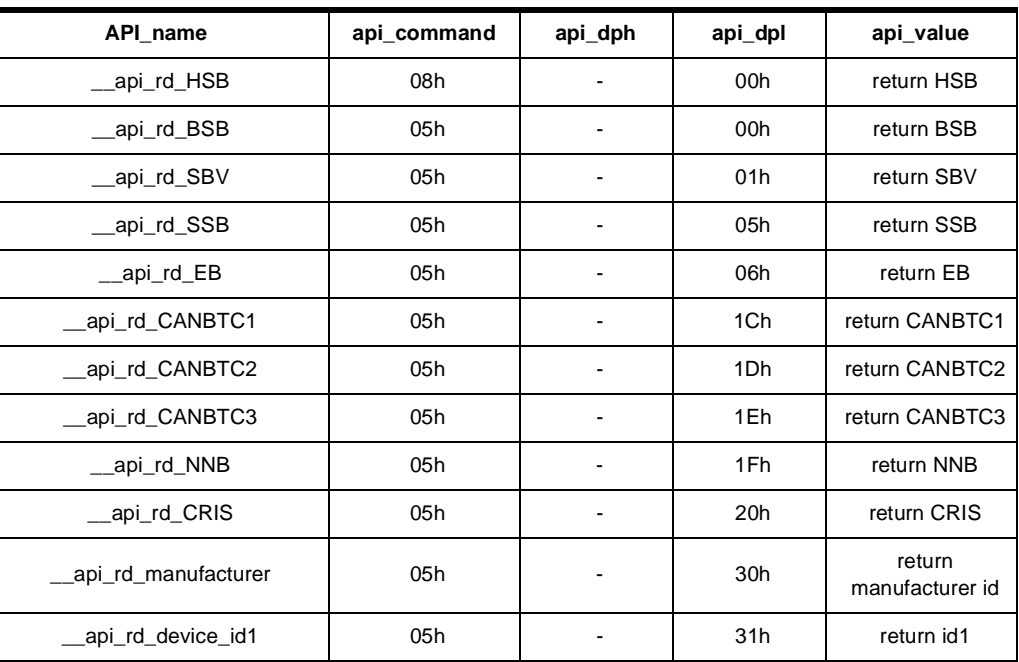

### **26 T89C51CC02 CAN Bootloader**

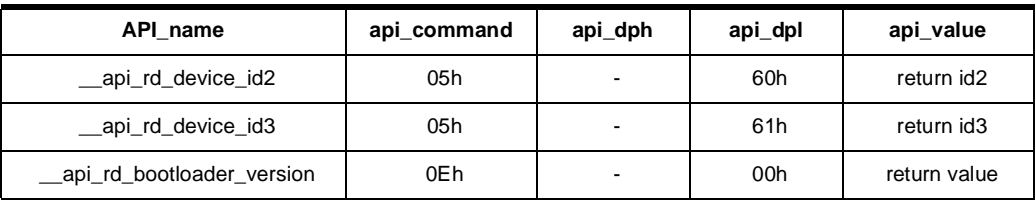

Instruction: LCALL FFF0h.

• At the complete API execution by the bootloader, the value to read is in the api\_value variable.

Note: No special resources are used by the bootloader during this operation

### **Program Configuration Information**

### • Parameter Settings

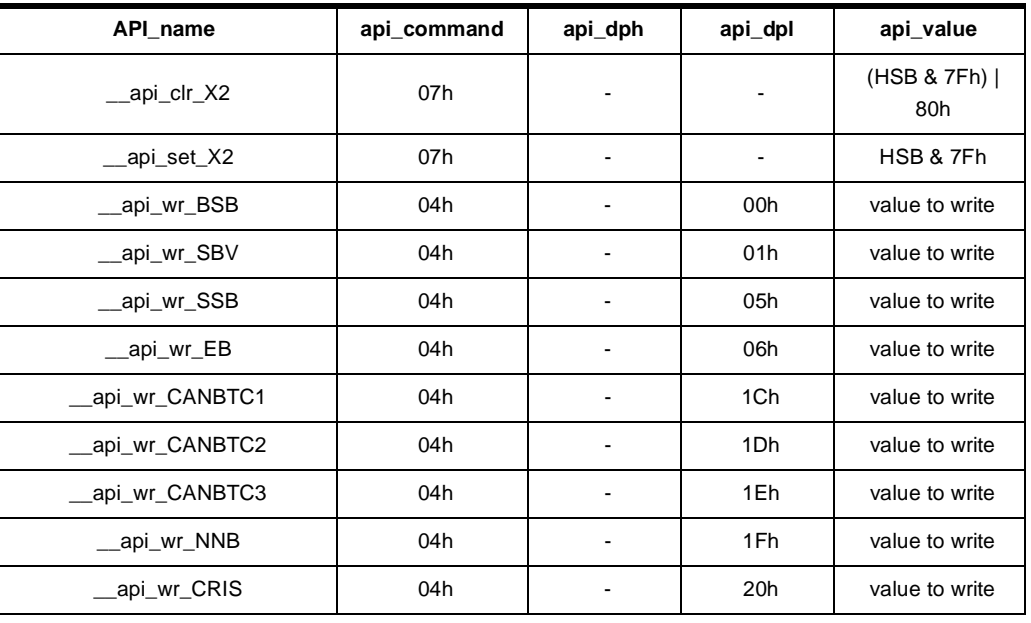

Instruction: LCALL FFF0h.

Note: 1. See in the T89C51CC02 datasheet the time required for a write operation.

2. No special resources are used by the bootloader during these operations.

**Erasing Flash** The T89C51CC02 Flash memory is divided in two blocks of 8K Bytes:

- Block 0: from address 0000h to 1FFFh
- Block 1: from address 2000h to 3FFFh

These two blocks contain 64 pages.

• Parameter Settings

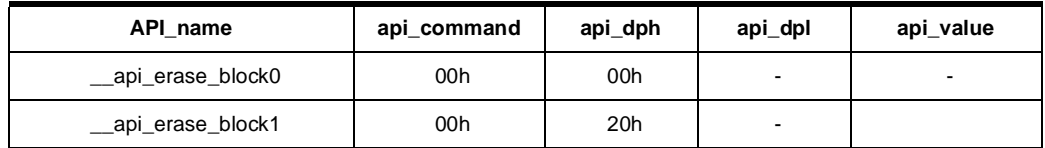

• Instruction: LCALL FFF0h.

- Note: 1. See the T89C51CC02 datasheet for the time that a write operation takes and this time must multiply by 64 (number of page).
	- 2. No special resources are used by the bootloader during these operations

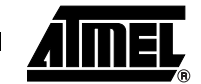

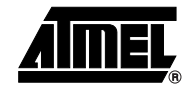

**Starting the Bootloader** There are two start bootloader routines possible:

- 1. This routine allows to start at the beginning of the bootloader or after a reset. After calling this routine the regular boot process is performed and the communication must be opened before any action.
- No special parameter setting
- Set bit ENBOOT in AUXR1 register
- Instruction: LJUMP or LCALL at address F800h
- 2. This routine allows to start the bootloader with the CAN bit configuration of the application and start with the state 'Communication Open'. That means the bootloader will return the message 'ID\_SELECT\_NODE' with the field com port open.
- No special parameter setting
- Set bit ENBOOT in AUXR1 register
- Instruction: LJUMP or LCALL at address FF00h

## **Appendix-A**

**Table 1.** Summary of Frames from Host

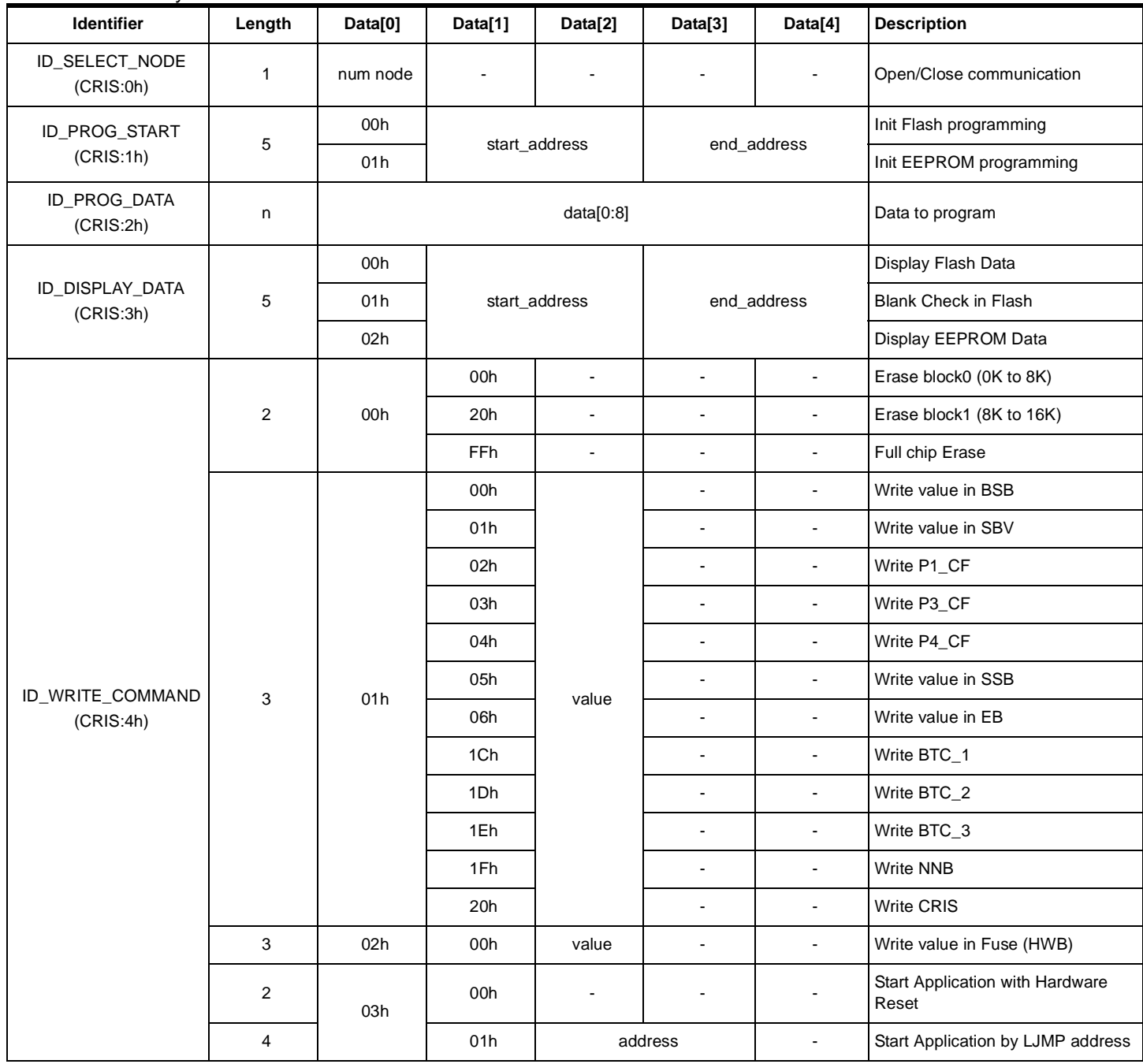

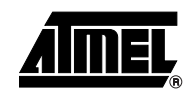

▊

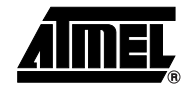

**Table 1.** Summary of Frames from Host (Continued)

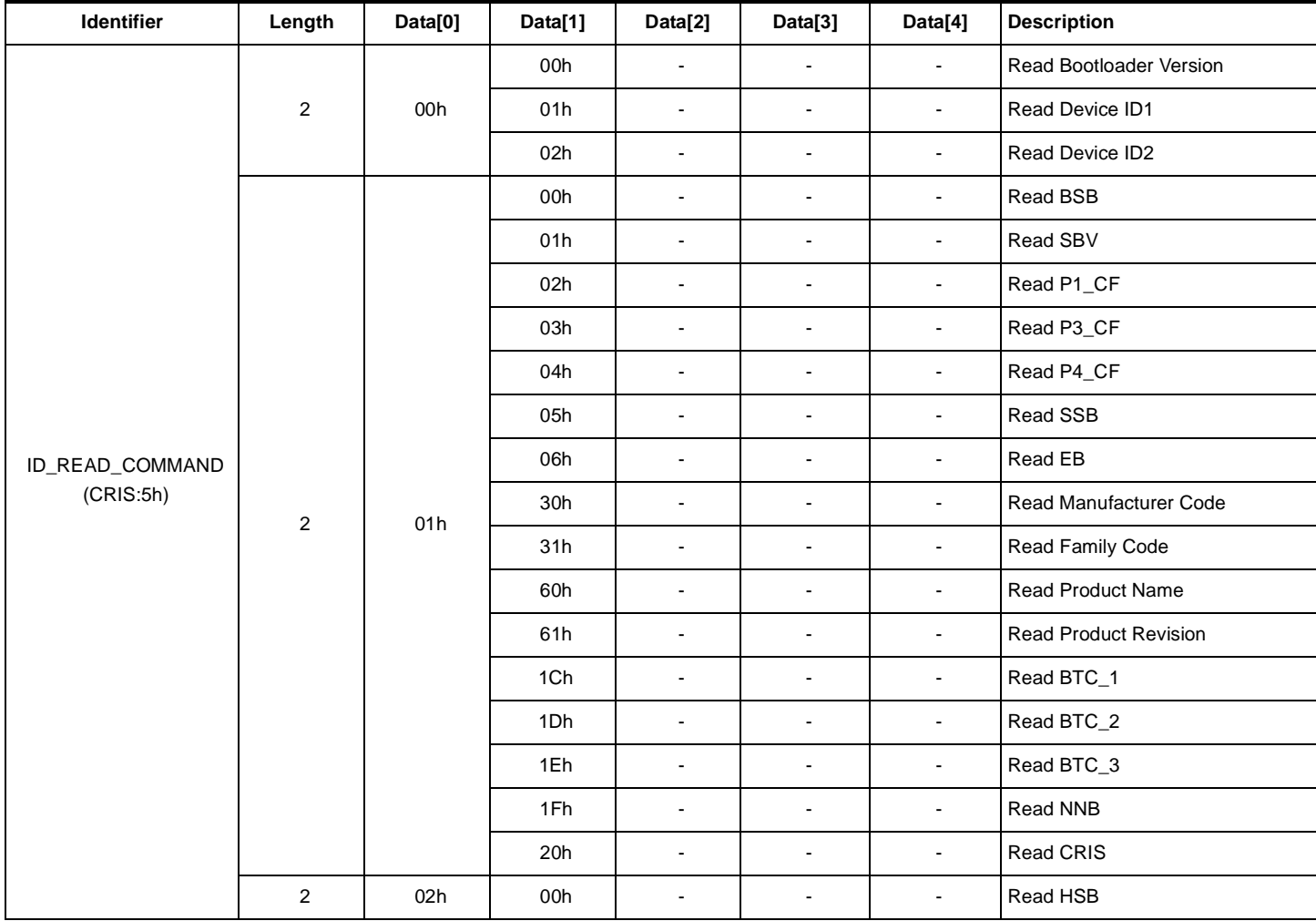

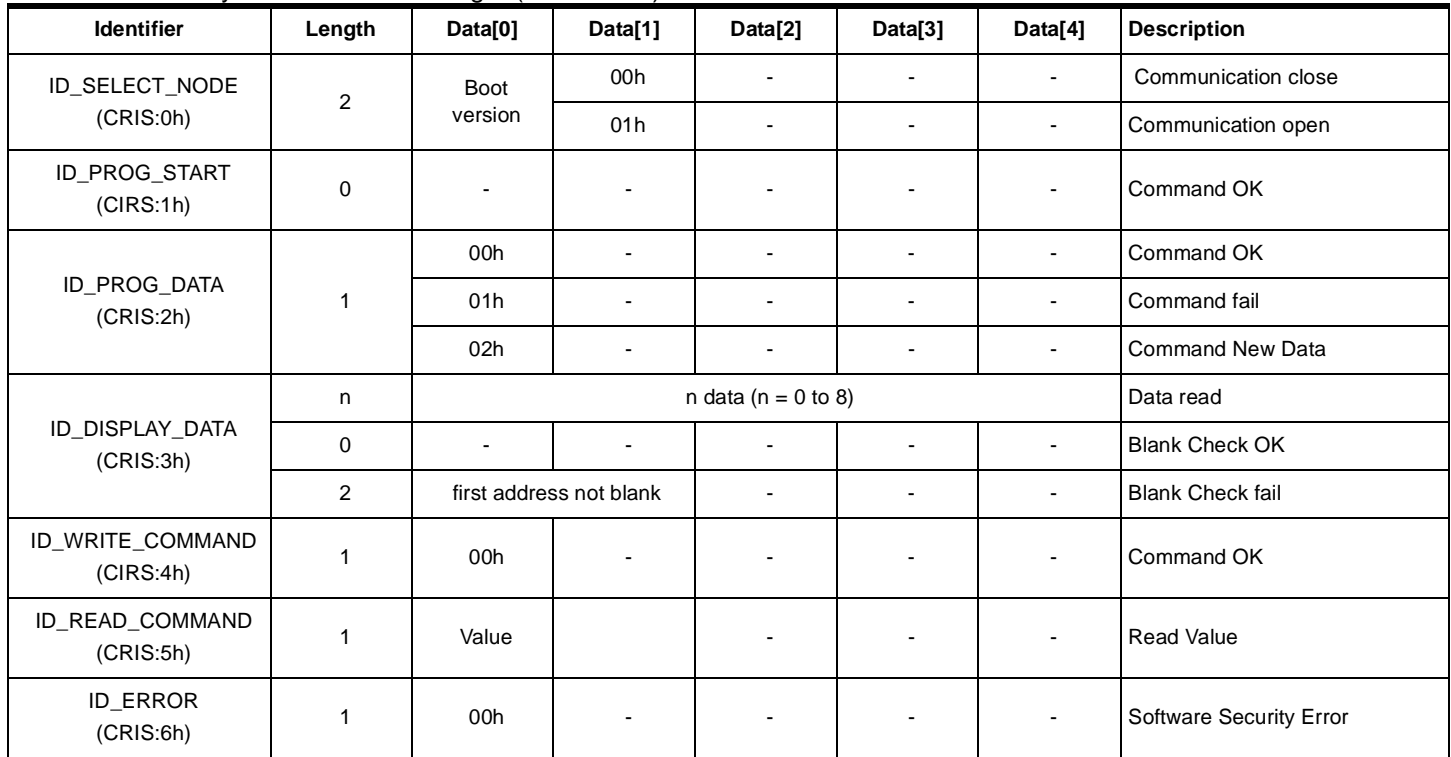

### **Table 2.** Summary of Frames from Target (Bootloader)

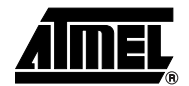

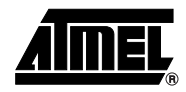

## **Appendix-B**

**Table 3.** API Summary

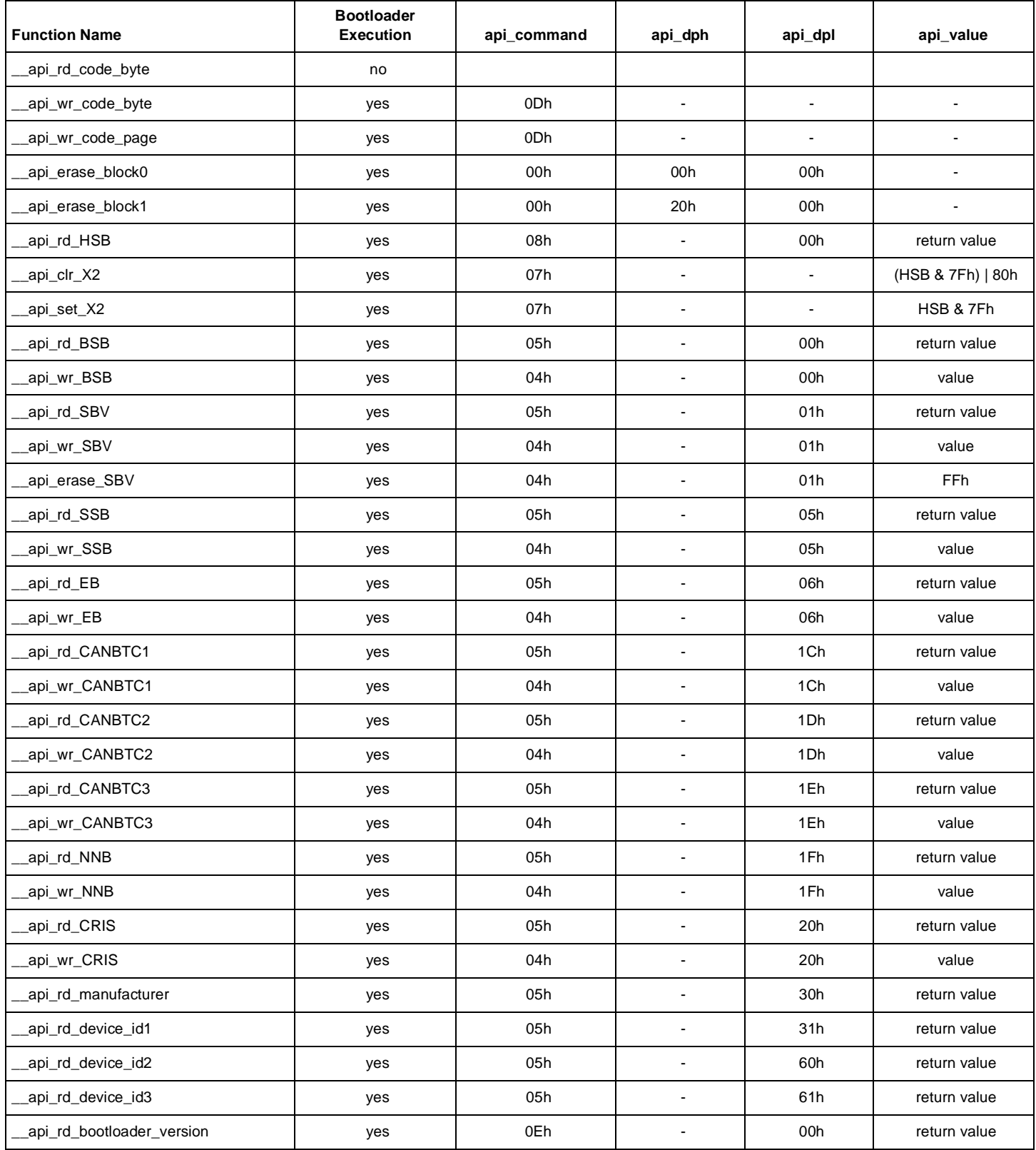

### **Table 3.** API Summary (Continued)

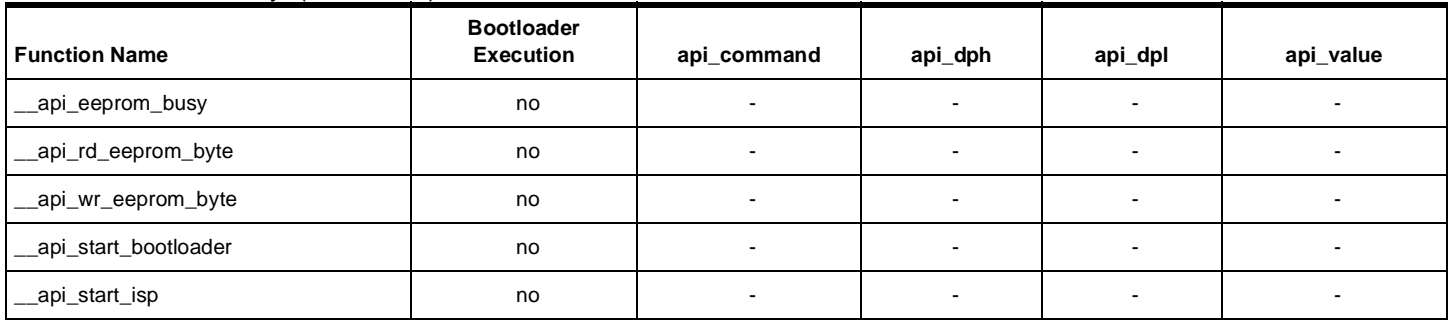

## **Datasheet Change Log**

**Changes from 4208B - 04/03 to 42108C - 12/03** 1. Clarified explanation regarding full chip erase. See "Erasing Flash" on page 27.

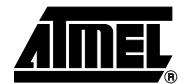

## **Table of Contents**

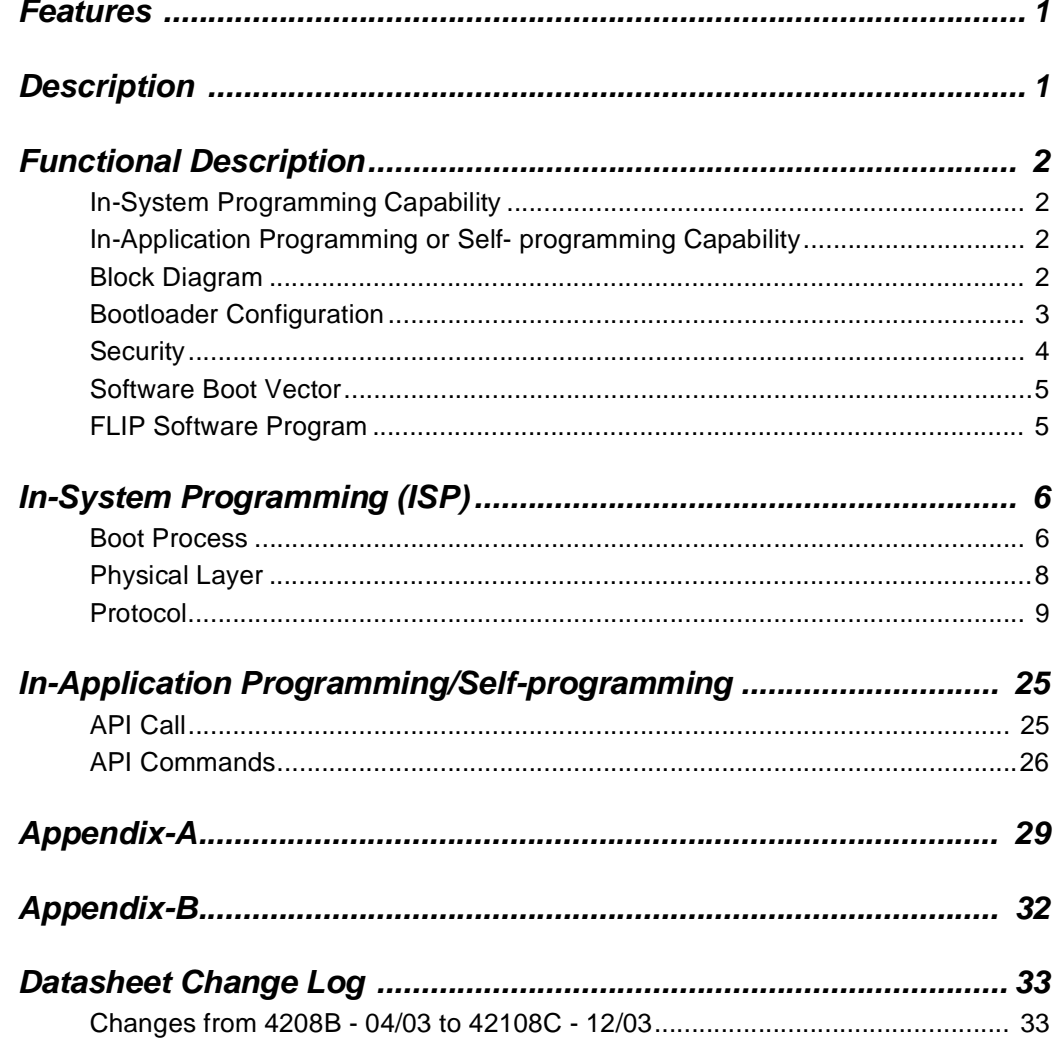

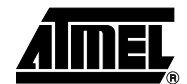

▊

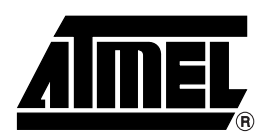

### **Atmel Headquarters Atmel Operations**

### **Corporate Headquarters**

2325 Orchard Parkway San Jose, CA 95131 TEL 1(408) 441-0311 FAX 1(408) 487-2600

### **Europe**

Atmel Sarl Route des Arsenaux 41 Case Postale 80 CH-1705 Fribourg Switzerland TEL (41) 26-426-5555 FAX (41) 26-426-5500

### **Asia**

Room 1219 Chinachem Golden Plaza 77 Mody Road Tsimhatsui East Kowloon Hong Kong TEL (852) 2721-9778 FAX (852) 2722-1369

### **Japan**

9F, Tonetsu Shinkawa Bldg. 1-24-8 Shinkawa Chuo-ku, Tokyo 104-0033 Japan TEL (81) 3-3523-3551 FAX (81) 3-3523-7581

### **Memory**

2325 Orchard Parkway San Jose, CA 95131 TEL 1(408) 441-0311 FAX 1(408) 436-4314

### **Microcontrollers**

2325 Orchard Parkway San Jose, CA 95131 TEL 1(408) 441-0311 FAX 1(408) 436-4314

La Chantrerie BP 70602 44306 Nantes Cedex 3, France TEL (33) 2-40-18-18-18 FAX (33) 2-40-18-19-60

### **ASIC/ASSP/Smart Cards**

Zone Industrielle 13106 Rousset Cedex, France TEL (33) 4-42-53-60-00 FAX (33) 4-42-53-60-01

1150 East Cheyenne Mtn. Blvd. Colorado Springs, CO 80906 TEL 1(719) 576-3300 FAX 1(719) 540-1759

Scottish Enterprise Technology Park Maxwell Building East Kilbride G75 0QR, Scotland TEL (44) 1355-803-000 FAX (44) 1355-242-743

### **RF/Automotive**

Theresienstrasse 2 Postfach 3535 74025 Heilbronn, Germany TEL (49) 71-31-67-0 FAX (49) 71-31-67-2340

1150 East Cheyenne Mtn. Blvd. Colorado Springs, CO 80906 TEL 1(719) 576-3300 FAX 1(719) 540-1759

### **Biometrics/Imaging/Hi-Rel MPU/ High Speed Converters/RF Datacom**

Avenue de Rochepleine BP 123 38521 Saint-Egreve Cedex, France TEL (33) 4-76-58-30-00 FAX (33) 4-76-58-34-80

**e-mail** literature@atmel.com

**Web Site** http://www.atmel.com

**Disclaimer:** Atmel Corporation makes no warranty for the use of its products, other than those expressly contained in the Company's standard warranty which is detailed in Atmel's Terms and Conditions located on the Company's web site. The Company assumes no responsibility for any errors which may appear in this document, reserves the right to change devices or specifications detailed herein at any time without notice, and does not make any commitment to update the information contained herein. No licenses to patents or other intellectual property of Atmel are granted by the Company in connection with the sale of Atmel products, expressly or by implication. Atmel's products are not authorized for use as critical components in life support devices or systems.

**© Atmel Corporation 2003**. **All rights reserved.** Atmel® and combinations thereof are the registered trademarks of Atmel Corporation or its subsidiaries. Other terms and product names may be the trademarks of others.

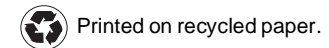